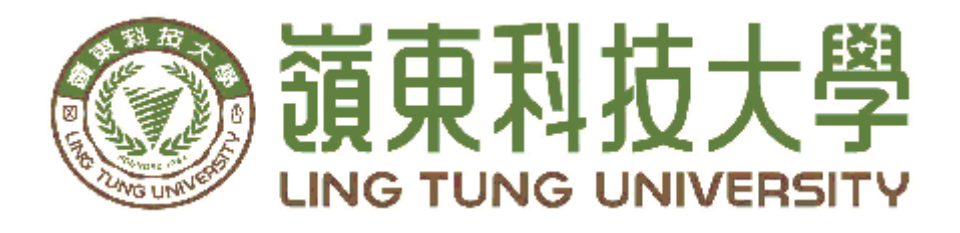

# 資訊管理系

# 博弈遊戲網站建置一以大樂透為例

- 指導教授: 陳建興 教授
- 組員名單: 方俊皓 A48C099
	- 呂祐誠 A48C103
		- 黃子杰 A48C105
		- 鍾季恩 A48C109
		- 許亞傑 A48C111

中華民國 一 ○ 八 年 五 月

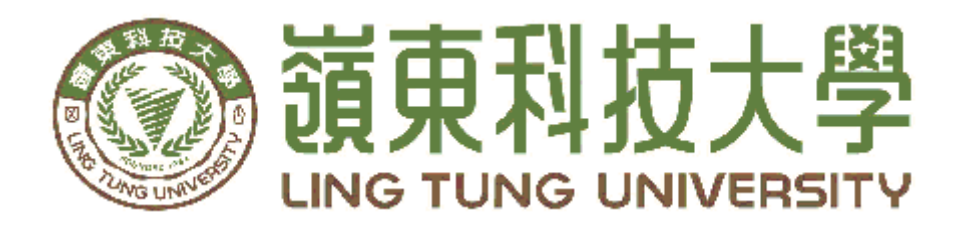

# 資訊管理系專題口試委員審定書

# 博弈遊戲網站建置一以大樂透為例

指導教授: 陳建興 教授 組員名單: 方俊皓 A48C099 呂祐誠 A48C103 黃子杰 A48C105 鍾季恩 A48C109 許亞傑 A48C111

指導教授:

口試委員: \_\_\_\_\_\_\_\_\_

中華民國 一 ○ 八 年 五 月

 $\overline{\phantom{a}}$ 

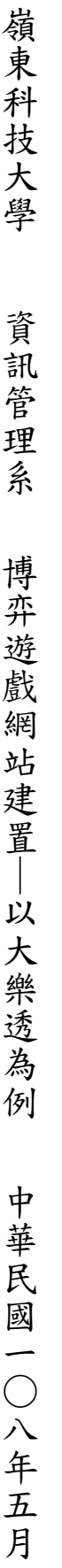

## 謝 誌

本專題報告得以順利完成,首先要感謝陳建興老師細心引導我 們,耐心的協助我們,克服研究過程中所面臨的困難,給予我們最大 的協助,使本專題得以順利完成。

研究報告口試期間,感謝黃江富老師、林甘敏老師不辭辛勞細 心審閱,不僅給予我們指導,並且提供寶貴的建議,使我們的專題內 容以更臻完善,在此由衷的感謝。

最後,感謝系上諸位老師在各學科領域的熱心指導,增進商業管 理知識範疇,在此一併致上最高謝意。

方俊皓 呂祐誠 黃子杰 鐘季恩 許亞傑

謹誌

中華民國 108 年 5 月於嶺東

# 摘要

<span id="page-4-0"></span>鑒於過去想玩大樂透遊戲仍需至店家,並以紙本方式進行填寫兒 獎居多,但對於具有機率、概率運算的遊戲數據而言,僅僅憑藉著自 身喜好填寫數字,難以增加中獎機率,加上環保概念興起,兌獎完紙 張亂扔造成環境凌亂,引發另一個環境問題。

隨著資訊數位化日益普及,許多原有紙本資料逐漸進行數位化保 存,以便於後續建立資料庫維護。透過本專題文獻探討及資料分析得 知,博奕類的網頁遊戲在市面上的題材大同小異,且少有以大樂透為 題材的遊戲,因此本專題彙整出大樂透網頁遊戲概念,設計出一款以 大樂透為主題的網頁遊戲,讓使用者在網頁上就能進行大樂透遊戲, 遊戲中設置了會員系統,使用者只需選完號碼,系統就會自動兌獎, 並自動對應出中獎號碼,啟發使用者對大樂透興趣,達到便利之效 益。

關鍵字:網頁遊戲、博弈、大樂透

# 目 錄

<span id="page-5-0"></span>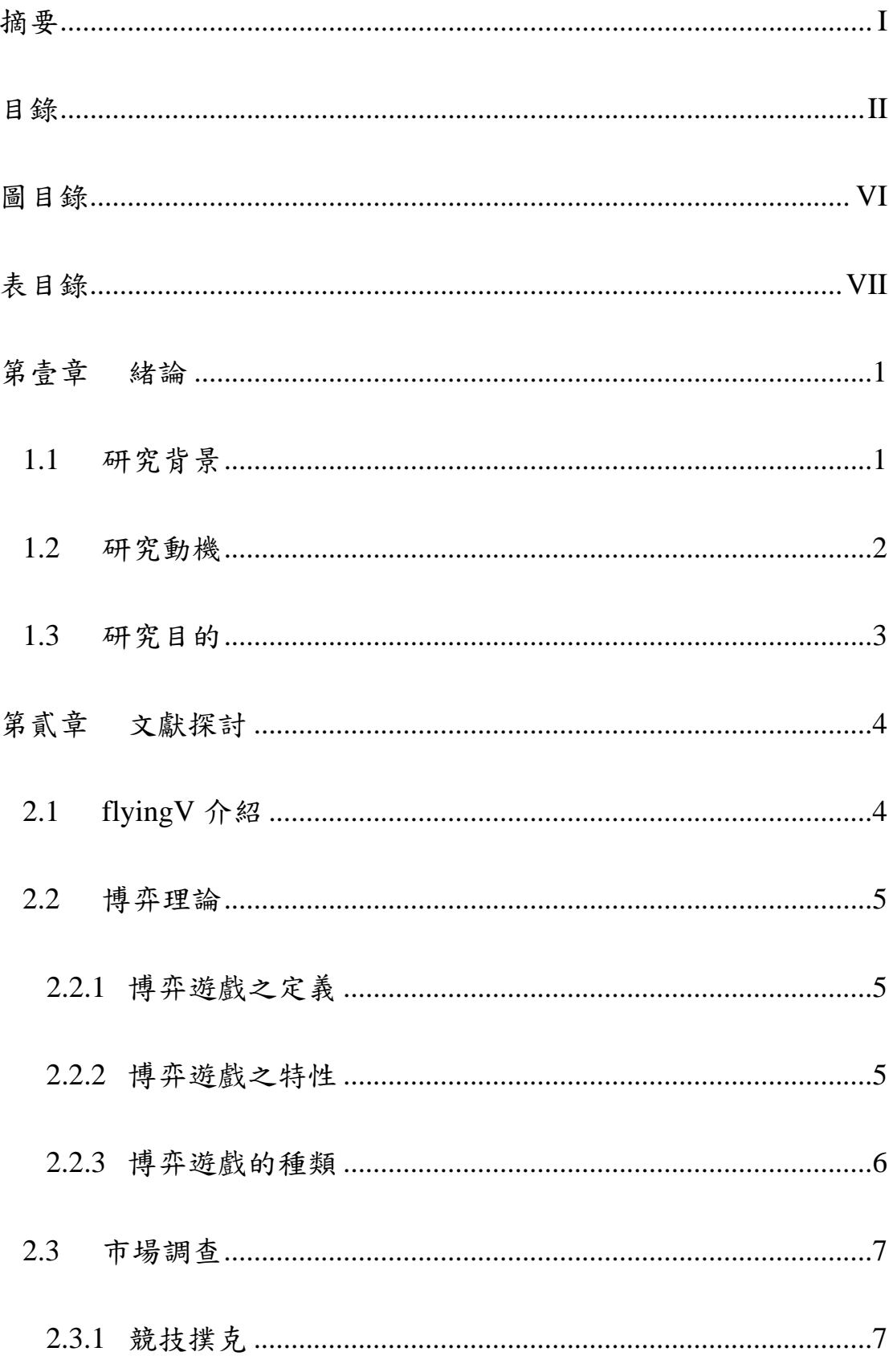

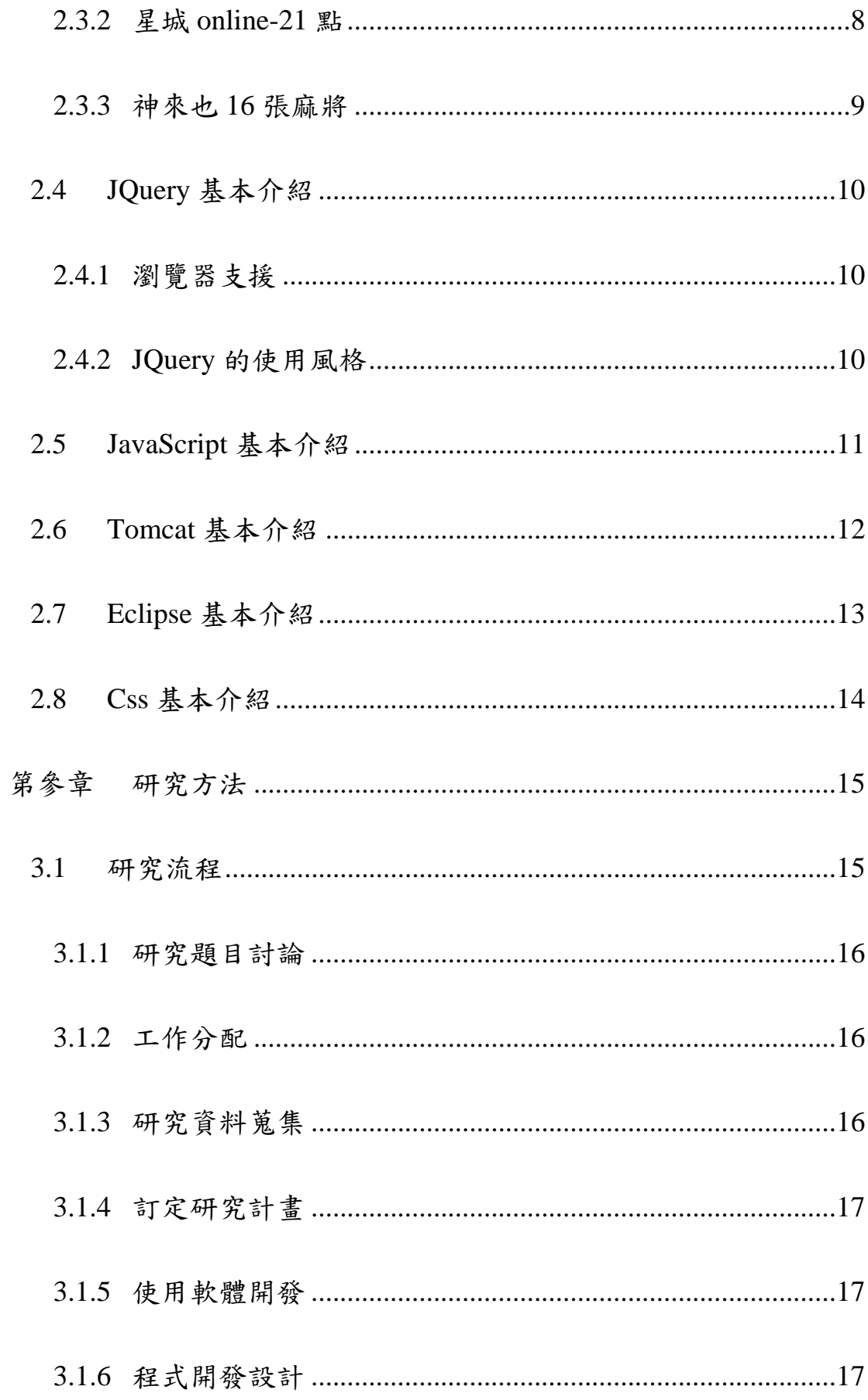

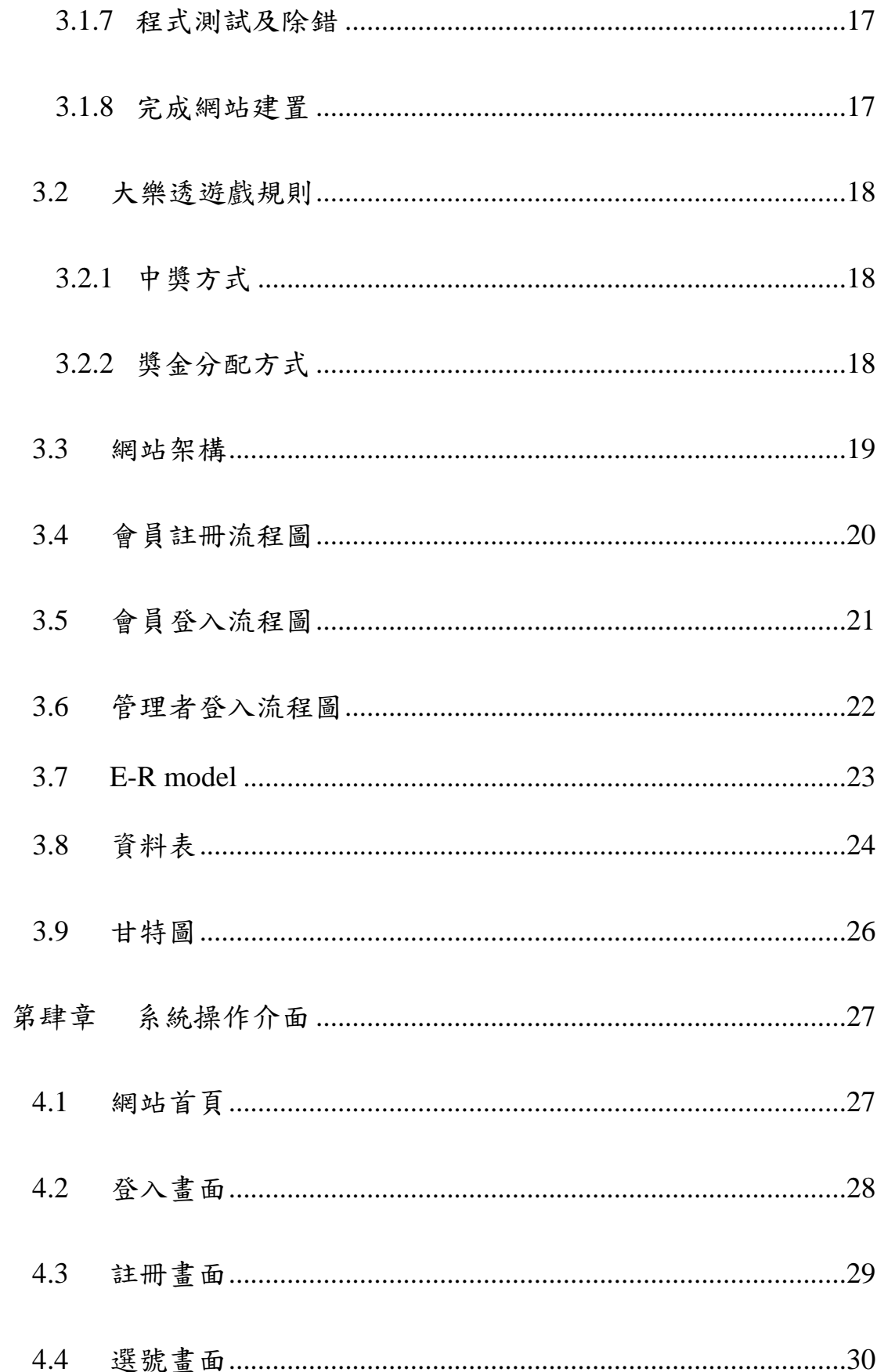

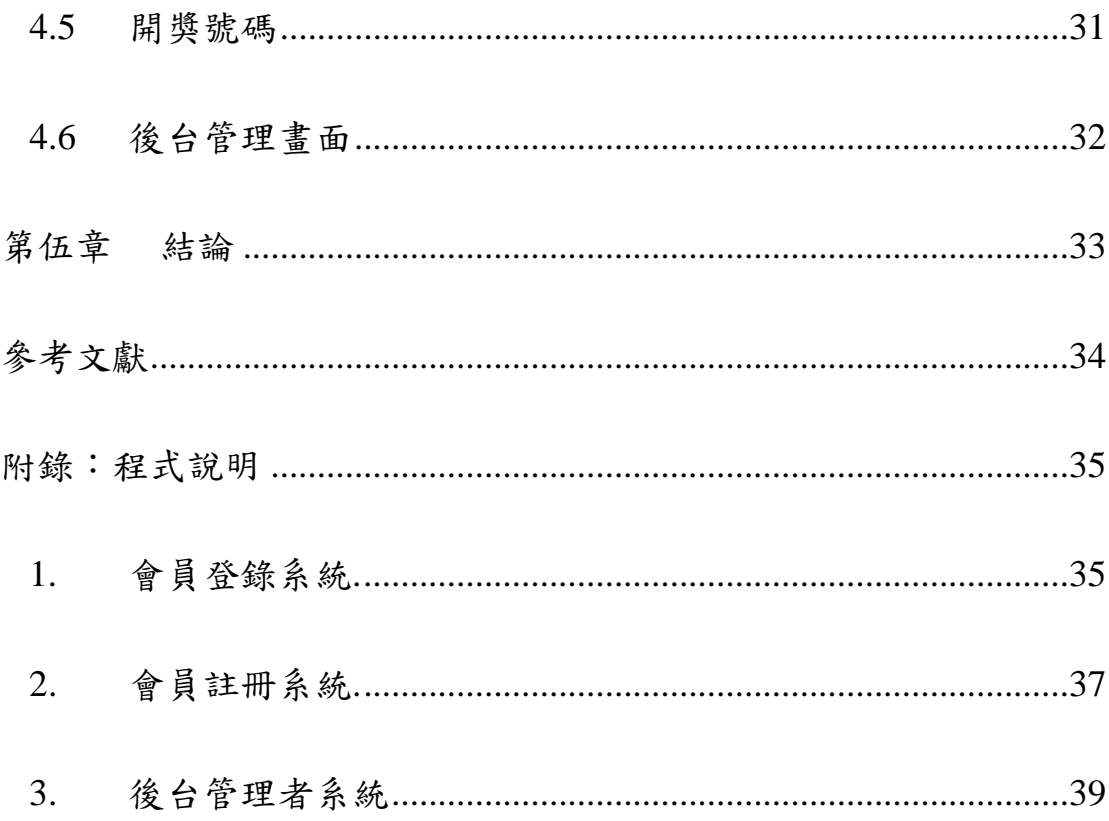

# 圖目錄

<span id="page-9-0"></span>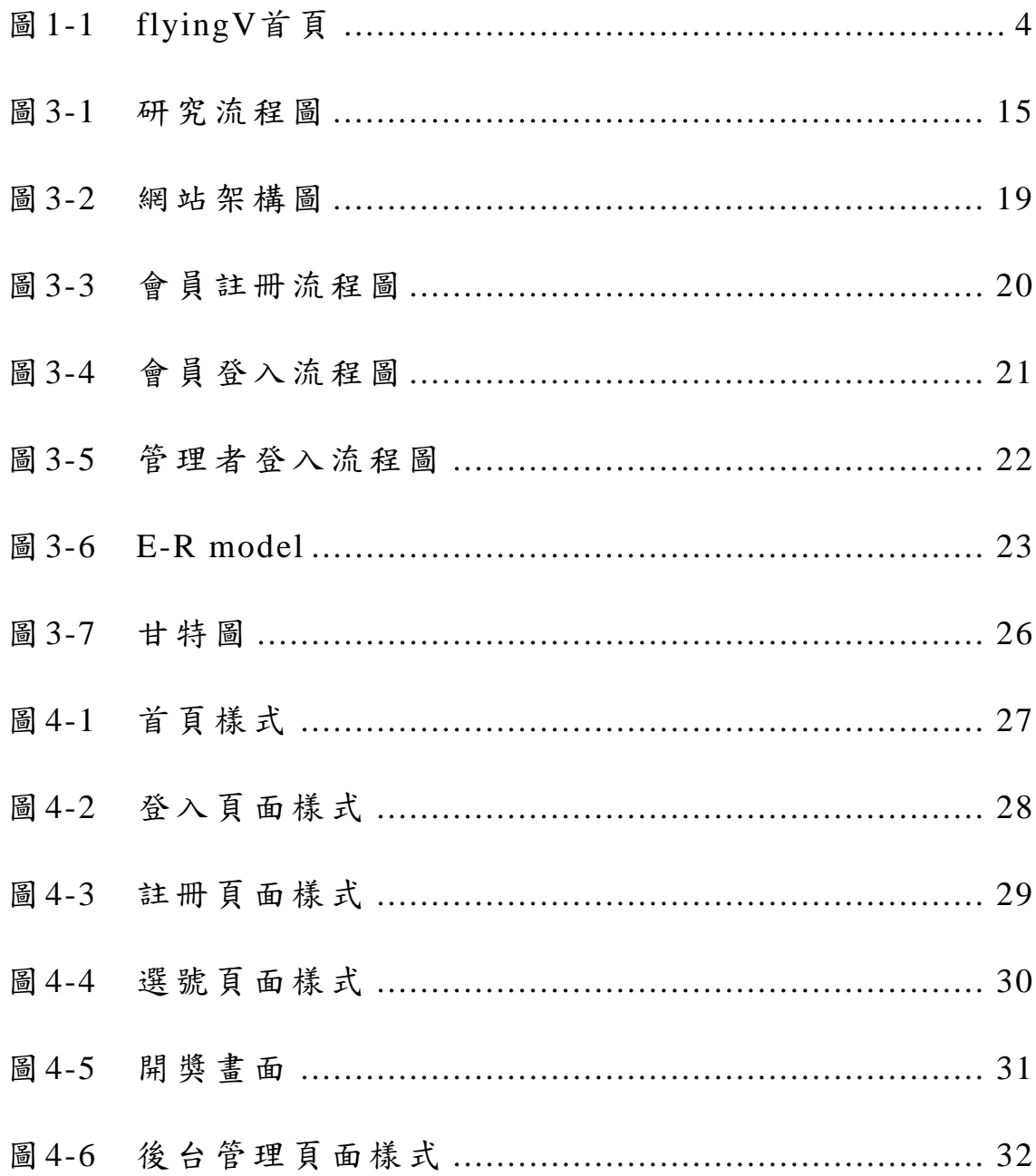

# 表目錄

<span id="page-10-0"></span>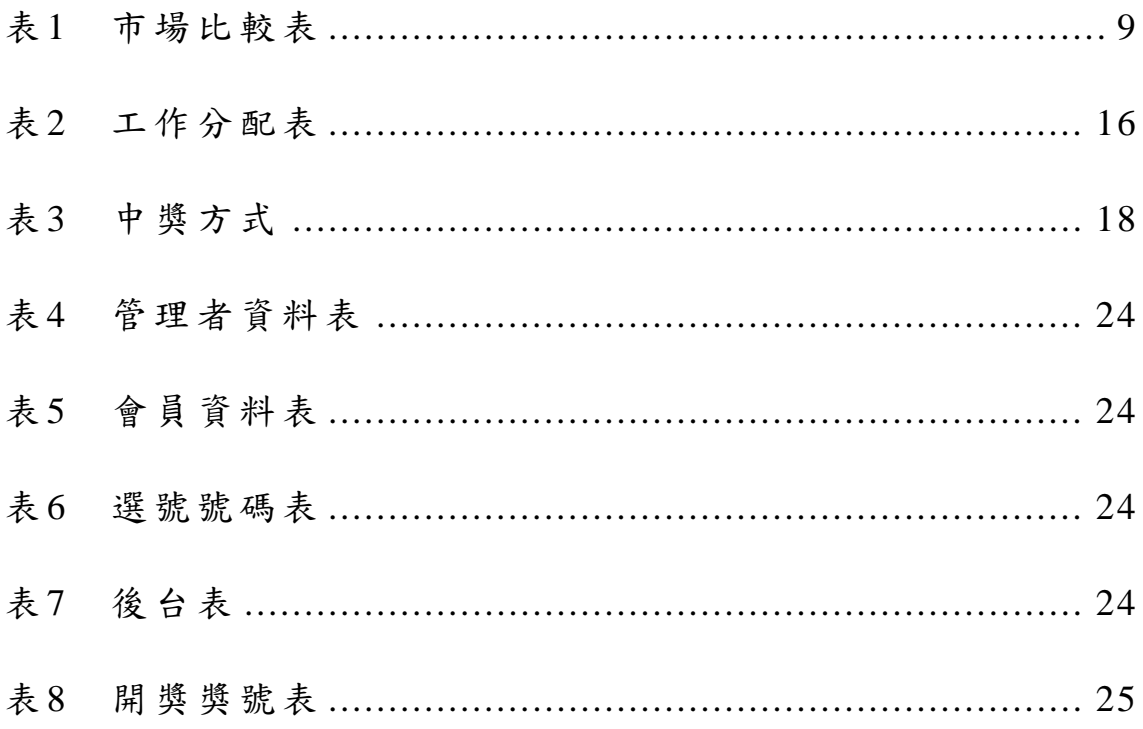

## <span id="page-11-0"></span>第壹章 緒論

## <span id="page-11-1"></span>**1.1** 研究背景

由於科技的日新月異,網際網路的普及,進而興起各式各樣的遊戲類型,從 街機、掌機、家用電子遊樂器到電腦遊戲,娛樂事業也成為現今重要的角色,衍 生許多網頁遊戲。如今漫天遍野的程式開發資訊,人人都能輕鬆地開發遊戲,市 場競爭也是相對的激烈,各個廠商看準商機進攻市場,也導致許多遊戲之間換湯 不換藥,玩法大同小異,只有努力創新,研發,運營,才能構成差異化存在,創 新的遊戲能獲得龐大的收益,擅於設計遊戲的人才被社會所需,開發遊戲如今也 成為一個重要的趨勢。

#### <span id="page-12-0"></span>**1.2** 研究動機

隨著資訊數位化以及網頁遊戲的普及,各式各樣遊戲種類可供選擇,其中博 弈類遊戲多以撲克牌、麻將為主題,遊戲類別差異性不明顯。鑒於過去想玩大樂 透遊戲需至店家,並以紙本方式進行填寫兌獎居多,但對於具有機率、概率運算 的遊戲數據而言,僅憑自身喜好填寫數字,難以增加中獎機率,而且過去大樂透 對於玩家而言,只是單純的下注,賺取獎金而得到報酬的遊戲,缺少實質上的遊 戲體驗,且隨著中獎機率低,投資報酬率少,讓玩家對於大樂透遊戲逐漸缺少興 趣。

在現今這個科技發達的年代,許多原有紙本資料也進行數位化進行保存,以 便於後續建立資料庫,未來數據累積後,透過數據分析運用於系統中,並從中得 知使用者習慣及經驗,因此本專題決定以學校所學建置一款以大樂透為題材的網 頁遊戲,透過網路跨越地域特性,資訊數據之間的收集不會因為地域關係而有所 隔閡,讓玩家隨時隨地都能夠進行遊戲,只要動根手指便能輕鬆進行彩券號碼和 彩券組數挑選。

另外,傳統店面行銷方式非常有限,網站的建置也讓業者不必花費大量的人 力及成本也能夠進行大樂透網站營運,並透過樂透數據資料庫運用以及設置會員 系統,玩家只需選完號碼,系統就會自動兌獎,且系統自動對應出中獎號碼,增 加使用便利性,改善過往紙本填寫所沒法達到的體驗,讓玩家不需逐一對號,避 免錯失中獎機會,並以符合各年齡層易懂的設計介面,讓玩家對大樂透網頁遊戲 更有進一步的了解與認識,啟發玩家對大樂透的興趣。

#### <span id="page-13-0"></span>**1.3** 研究目的

本專題主要是建置大樂透網站,透過網站進行樂透遊戲機制,玩家只需選完 號碼,系統就會自動兌獎,且自動對應中獎號碼,使玩家不會因為開獎時間過長 因素而失去耐性,導致錯過兌獎時間,也隨著網路無遠弗屆,有別於紙本填寫, 無需花時間出門尋找店家,大樂透網站不僅選號及兌獎便利,提升人們遊玩的意 願,未來可開發眾多玩法,改變社會大眾對於大樂透的認知,讓大眾更能體會大 樂透遊戲的樂趣。

本專案製作完成時,希望能達到下列所預期的效益:

(1) 線上選號:

選號系統分為手動選號與自動選號,藉由線上選好的方式可直接省去以往的紙 本作業,以節省時間。

(2) 後台管理:

管理者能夠清楚知道會員的數據,包含了帳號、密碼、信箱、電話、與現有金 額,並解查看總共有多少會員下注,且隨時掌握金流收入。

(3) 對獎功能:

在當期的號碼開出後,會自動核對會員所選擇的號碼,依據相對應的獎項給予 會員獎金。

(4) 各期查詢:

可以查詢過去所開出來的號碼。

# <span id="page-14-0"></span>第貳章 文獻探討

#### <span id="page-14-1"></span>**2.1 flyingV** 介紹

flyingV 是台灣最大的群眾募資網站,一個想完成的計畫,你可以在網站上刊 登你的計劃向大家推廣,並邀集喜歡你的計劃的人用贊助的方式支持你,助你完 成夢想。如果你支持創意、喜歡創作、欣賞設計、熱愛活動、想認識各式各樣的 新創人或團隊,在 flyingV 上可以瀏覽到豐富的專案內容,也可以成為提案者最有 力的夥伴,一起見證這些計畫從腦海裡奔向現實、踏進你世界的過程。

『讓準備好的人不用再等待』為其建立此平台的準則。[2]

<span id="page-14-2"></span>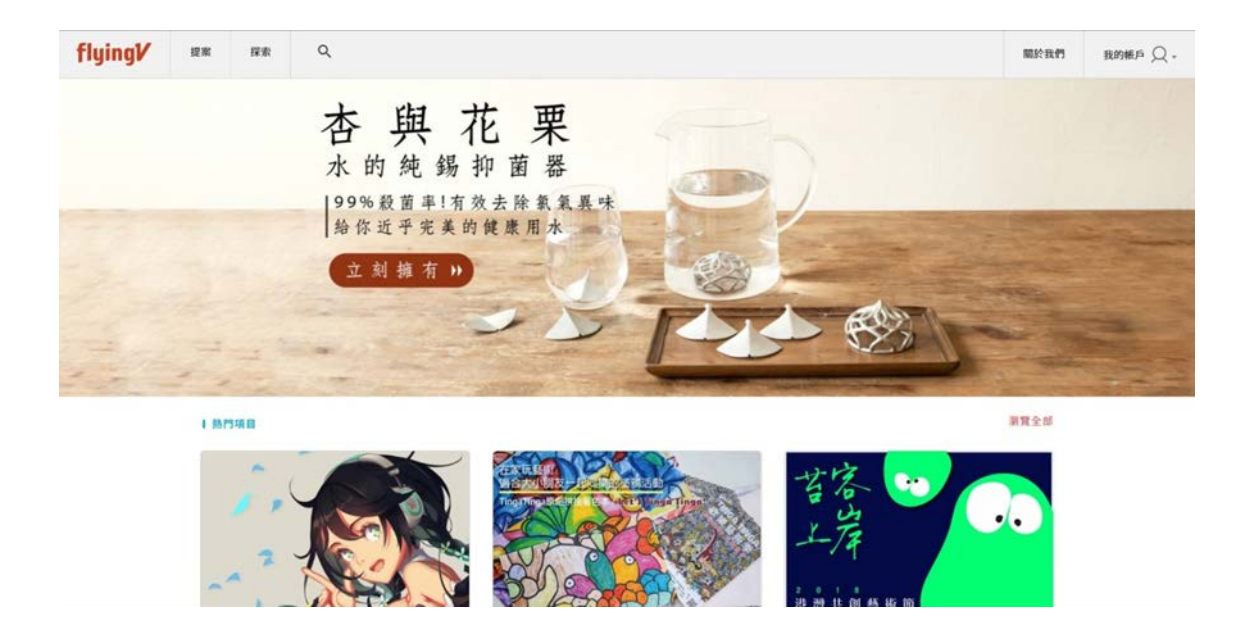

圖 1-1 flyingV 首頁

#### <span id="page-15-0"></span>**2.2** 博弈理論

博弈理論為一數學方法,是用來研究涉及衝突和(或)合作的可能之情勢下, 理性選擇決策之可能後果。它處理某些過程,在這些過程當中,個別決策單位對 於影響其環境的戰略因素只有局部性的控制。決策單位可能為個人、一家公司行 號、一國政府或任何正規或非正規的機構。[1]

博弈理論是指決策者在對某件事作決定,而面對一個或一個以上競爭對手時, 如何作合理決定的一項理論。此理論於 1928 年由 J. Van Neumann 所提倡,但直到 1944 年,由他和 O. Mongenstern 合著《博弈理論與經濟行為》(Theory of Games and Economic Behavior)一書,才廣受重視與應用。

博弈理論是種形式性數方學法,用於研究衝突或談判情境之下的決策,博弈 理論假設在理性的狀況之下,每位博弈者均以追求最大利益為目標。

#### <span id="page-15-1"></span>**2.2.1** 博弈遊戲之定義

博弈遊戲,又名機率遊戲,是一種遊戲類型,涵蓋單機遊戲、線上遊戲、桌 上遊戲等,凡是具有賭博或對弈性質的遊戲,大多屬於此類。

#### <span id="page-15-2"></span>**2.2.2** 博弈遊戲之特性

1. 主要依賴機率來決定勝負。

- 2. 通常具有簡單的遊戲規則,與簡易的操作方式。
- 3. 每場遊戲不需要花費太多時間。
- 4. 在單機版時,使用遊戲初期發放一次籌碼的方式,當籌碼輸光時結束遊戲, 但在線上版中,為了吸引玩家能夠持續得玩下去,會定時補給最低限額的籌 碼,以便能繼續遊戲。

### <span id="page-16-0"></span>**2.2.3** 博弈遊戲的種類

- 1. 基於紙牌遊戲例如:撲克、廿一點、大樂透、橋牌、百家樂、拱豬、抽鬼牌、 牌七、九十九點……等。
- 2. 基於棋盤遊戲例如:西洋棋、圍棋、象棋……等。像是羅賓•威廉斯所主演 的野蠻遊戲(Jumanji)電影中的那副棋盤,亦可算是博弈遊戲。
- 3. 基於預測運動競技的勝負例如:賽馬、運動彩券。
- 4. 純粹基於機率例如:吃角子老虎(或名拉霸)、輪盤、骰子遊戲。

#### <span id="page-17-0"></span>**2.3** 市場調查

本研究對市場上較為熱門的博奕類遊戲網站老子有錢競技撲克、星城 online-21 點 BLACKJACK 和麻將神來也 16 張麻將遊戲進行對照分析。

#### <span id="page-17-1"></span>**2.3.1** 競技撲克

是採大家都熟知的大老二的一種撲克牌遊戲進行博弈,最後由遊戲輸贏來獲 得籌碼,對於第一次嘗試博弈遊戲,又深怕沒法馬上入手的人來說,這款遊戲就 非常適合初學者,大老二的規則相信多數人都不陌生,從小玩到大的遊戲,雖然 因地區玩法上會有差異,不過大致上規則都是一樣的,只是增加了賭金的部分而 已,是一款入門玩家的好選擇。除了熟悉的紙牌玩法外,以下列出遊戲特點。

(1) 成就系統 : 只要達成相應成就便能獲得獎金與稱號,激勵玩家增加玩 家對於遊戲的體驗,打牌之餘更可挑戰自我!

(2) 排名系統 : 即時更新的排名面版,以及搶進名次背水一戰,讓牌局增 添更多爭奪名次、爾虞我詐的刺激感!

優點:創新遊戲系統,提升玩家對遊戲的新鮮感

缺點: 宣傳較少, 知名度低

#### <span id="page-18-0"></span>**2.3.2** 星城 **online-21** 點

對於平常有在玩撲克牌的人對於 21 點應該不陌生,不過相較於大老二、抽鬼 牌來說比較少玩過,玩法和比大小相似,分為玩家和莊家,依自己的牌的大小選 擇是否要牌,最大上限為 21點,超過 21點即算爆牌,規則淺顯易懂。

一局的遊玩時間也不長,這種快節奉牌遊戲的一項優點是玩家與發牌人單獨 進行競爭. 發牌人不存在戰略,因此 21 點的初學者應該不會為找到一位好心並健 談的發牌人而為難,它適合牌桌上的其他玩家,運氣成分更高的遊戲。

遊戲介面也清楚明瞭,操作不會過於複雜,使玩家不會因介面而影響遊玩體 驗,能正專注於遊戲互相爭鬥的快感。

優點:畫面製作精緻且清楚明瞭

缺點:玩法較為中規中矩規則,無新鮮規則

#### <span id="page-19-0"></span>**2.3.3** 神來也 **16** 張麻將

這是一個以麻將為主題的遊戲,藉由通過一系列置換和取捨規則拼出某個特 定組合的牌型,並阻止對手達成相同目的遊戲,比起撲克,麻將的組合方式更為 變化多端,需要通過複雜的機率分析才能預測結果。

此款遊戲的特點在於,對於第一次玩的玩家有分出一個區域,玩家都是剛入 門的,不會才剛玩遊戲就輸慘的情形,不過運氣真的不好,一直輸,也不用擔心, 遊戲每天也會送籌碼讓您能繼續遊玩,隨著對遊戲慢慢都熟悉與上手就能進入高 手的區域,這樣的設計,不僅對新手很友善,也讓老玩家對於這款遊戲的熱衷。

另外這款遊戲有固定的團隊不斷的更新,在不同時間點推出新的任務,在節 日會有相關的活動推出,增加玩家在遊玩上的體驗。

推廣方面做的很到位,不單單在於電視廣告上,也能藉由其他平台的帳號, 讓玩家方便登錄,這也是其成功的重要原因之一。

優點: (1) 玩法多元,不定期更新提升遊玩體驗

(2) 受眾廣泛,推廣做的很好

缺點:遊戲系統平衡不完善

|    | 競技撲克      | 星城 online 21 點 | 神來也16張麻將 |
|----|-----------|----------------|----------|
| 特色 | 成就與排名系統   | 介面簡單操作不過於複雜    | 定期更新活動   |
| 廣告 |           |                | ≫        |
| 付費 | 免費/有付費項目  | 完全免費           | 免費/有付費項目 |
| 缺點 | 宣傳較少,知名度低 | 玩法較為普通,少有新鮮規則  | 遊戲系統平衡不易 |

表 1 市場比較表

#### <span id="page-20-0"></span>**2.4 JQuery** 基本介紹

JQuery 是一套跨瀏覽器的 JavaScript 函式庫,簡化 HTML 與 JavaScript 之間的 操作。由約翰·雷西格(John Resig)在 2006年1月的 BarCamp NYC 上釋出第一個 版本,目前是由 Dave Methvin 領導的開發團隊進行開發,全球前 10,000 個存取最 高的網站中,有 65%使用了 JQuery,是目前最受歡迎的 JavaScript 函式庫。[3]

JQuery 有下列特色:

- 1. 使用多瀏覽器開源選擇器引擎Sizzle(JQuery專案的衍生產品)進行元素選擇, 基於 CSS 選擇器的 DOM 操作。
- 2. 使用元素的名稱和屬性(如 id 和 class)作為選擇 DOM 中節點的條件。
- 3. 通過外掛模組擴充功能。
- 4. 現代瀏覽器中原生的相容性方法,但對於舊版瀏覽器需要後備(fallback)方 法,比如 inArray()和 each()。

5. 多瀏覽器支援。

#### <span id="page-20-1"></span>**2.4.1** 瀏覽器支援

JQuery 3.0 及以後版本支援「當前−1 版本」的 Firefox、Chrome、Safari、Edge, 另外還支援 Internet Explorer 9 以後的 IE 版本。

在行動端支援  $iOS 7 + 7$  Android  $4.0 + \circ$ 

#### <span id="page-20-2"></span>**2.4.2 JQuery** 的使用風格

1. 通過 JQuery 物件的工廠方法\$函式。

這些函式通常稱作命令,可以連結,因為它們都返回 JQuery 物件。

2. 通過\$.開頭的函式。這些是工具函式,它們不直接作用於 JQuery 物件。

#### <span id="page-21-0"></span>**2.5 JavaScript** 基本介紹

JavaScript,一種高階程式語言,通過解釋執行,是一門動態型別,物件導向 (基於原型)的直譯語言。它已經由ECMA(歐洲電腦製造商協會)通過ECMAScript 實現語言的標準化。它被世界上的絕大多數網站所使用,也被世界主流瀏覽器 (Chrome、IE、Firefox、Safari、Opera)支援。JavaScript 是一門基於原型、函式 先行的語言,是一門多範式的語言,它支援物件導向編程,指令式程式設計,以 及函數語言程式設計。它提供語法來操控文字、陣列、日期以及正規表示式等, 不支援 I/O,比如網路、儲存和圖形等,但這些都可以由它的宿主環境提供支援。

雖然 JavaScript 與 Java 這門語言不管是在名字上,或是在語法上都有很多相 似性,但這兩門程式語言從設計之初就有很大的不同,JavaScript 的語言設計主要 受到了 Self(一種原型程式設計語言)和 Scheme(一門函數語言程式設計語言) 的影響。在語法結構上它又與 C 語言有很多相似(例如 if 條件語句、while 迴圈、 switch 語句、do-while 迴圈等)。在用戶端,JavaScript 在傳統意義上被實現為一種 解釋語言,但在最近,它已經可以被即時編譯(JIT)執行。

隨著最新的 HTML5 和 CSS3 語言標準的推行它還可用於遊戲、桌面和行動應 用程式的開發和在伺服器端網路環境執行,如 Node.js。[4]

#### <span id="page-22-0"></span>**2.6 Tomcat** 基本介紹

Tomcat 是由 Apache 軟體基金會屬下 Jakarta 專案開發的 Servlet 容器,按照 Sun Microsystems 提供的技術規範,實現了對 Servlet 和 JavaServer Page(JSP)的支援, 並提供了作為 Web 伺服器的一些特有功能,管理和控制平台、安全域管理和 Tomcat 閥等。由於 Tomcat 本身也內含了 HTTP 伺服器,因此也可以視作單獨的 Web 伺服 器。[6]

Tomcat 的 Servlet 引擎通常與 Apache 或者其他 Web 伺服器一起工作。除了用 於開發過程中的偵錯以及那些對速度和事務處理只有很小要求的用戶,原本很少 會將 Tomcat 單獨作為 Web 伺服器。但隨著版本的更新,正有越來越多的用戶將其 單獨作為 Web 伺服器用以那些對速度和可靠性有較高要求的環境中。

和其他 Apache 軟體基金會旗下的專案一樣,Tomcat 是由該基金會的會員和其 他志願者開發與維護的,並且是一個被置於 Apache 協定之下的開源軟體。用戶可 以根據該協定免費獲得其原始碼及可執行檔。

#### <span id="page-23-0"></span>**2.7 Eclipse** 基本介紹

Eclipse 最初是由 IBM 公司開發的替代商業軟體 Visual Age for Java 的下一代 IDE 開發環境,2001 年 11 月貢獻給開源社群,現在它由非營利軟體供應商聯盟 Eclipse 基金會(Eclipse Foundation)管理。[5]

Eclipse 的基礎是富客戶機平台(即 RCP)。RCP 包括下列元件:

- ▶ 核心平台 (啟動 Eclipse,執行外掛程式)
- > OSGi (標準集束框架)
- SWT(可移植構件工具包)
- JFace(檔案緩衝,文字處理,文字編輯器)
- ▶ Eclipse 工作檯 (即 Workbench,包含視圖 (views)、編輯器 (editors)、視角 (perspectives)、和精靈(wizards))

Eclipse 採用的技術是 IBM 公司開發的(SWT),這是一種基於 Java 的窗口元 件,類似 Java 本身提供的 AWT 和 Swing 窗口元件;不過 IBM 聲稱 SWT 比其他 Java 窗口元件更有效率。Eclipse 的使用者介面還使用了 GUI 中間層 JFace,從而 簡化了基於 SWT 的應用程式的構建。

Eclipse 的外掛程式機制是輕型軟體元件化架構。在富客戶機平台上,Eclipse 使用外掛程式來提供所有的附加功能,例如支援 Java 以外的其他語言。已有的分 離的外掛程式已經能夠支援 C/C++(CDT)、PHP、Perl、Ruby,Python、telnet 和 資料庫開發。外掛程式架構能夠支援將任意的擴充加入到現有環境中,例如組態 管理,而決不僅僅限於支援各種程式語言。

#### <span id="page-24-0"></span>**2.8 Css** 基本介紹

層疊樣式表(英語:Cascading Style Sheets,簡寫 CSS),又稱串樣式列表、級 聯樣式表、串接樣式表、階層式樣式表,一種用來為結構化文件(如 HTML 文件 或 XML 應用)添加樣式 (字型、間距和顏色等) 的電腦語言,由 W3C 定義和維 護。[7]

CSS 不能單獨使用,必須與 HTML 或 XML 一起協同工作,為 HTML 或 XML 起裝飾作用。

CSS 由多組「規則」組成。

每個規則由「選擇器」(selector)、「屬性」(property)和「值」(value)組成:

- 選擇器(Selector):多個選擇器可以半形逗號(,)隔開。
- > 屬性 (property): CSS1、CSS2、CSS3 規定了許多的屬性, 目的在控制選擇 器的樣式。

值(value):指屬性接受的設定值,多個關鍵字時大都以空格隔開。

屬性和值之間用半形冒號(:)隔開,屬性和值合稱為「特性」。多個特性間用「;」 隔開,最後用「{ }」括起來。

# <span id="page-25-0"></span>第參章 研究方法

#### <span id="page-25-1"></span>**3.1** 研究流程

本研究先確立了研究動機與目標,並開始規劃組員工作的分配規劃及收集相 關資料,經過討論後從網站頁面設計、程式撰寫、到最後的程式及資料庫測試與 偵錯的流程完成最後成品。如圖 3-1 所示。

<span id="page-25-2"></span>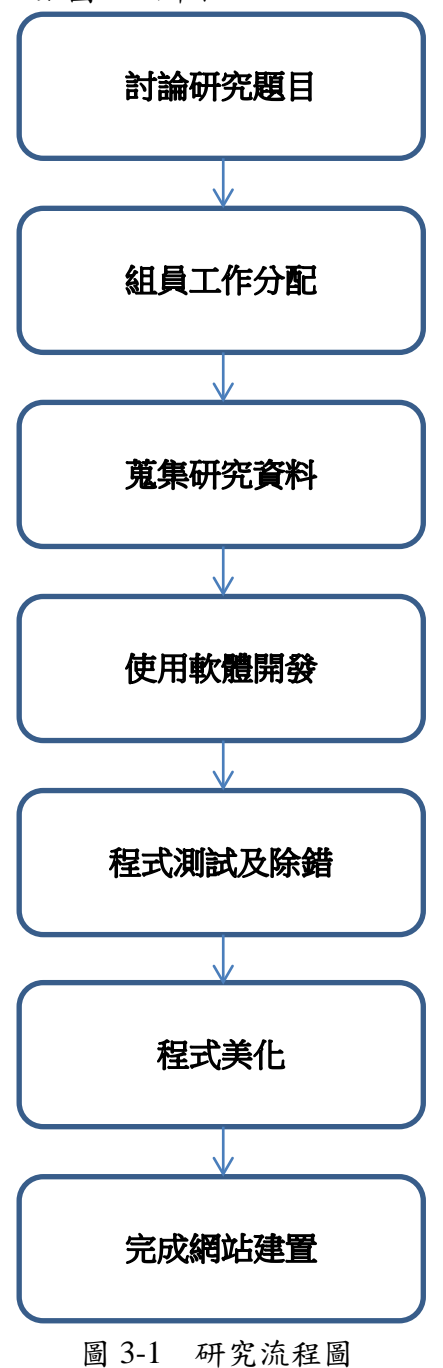

#### <span id="page-26-0"></span>**3.1.1** 研究題目討論

本專題方向在於我們生活中常見的網頁遊戲,與所學到專業能力做結合,討 論了諸多的網頁遊戲類型,如博弈、益智、動作、冒險等內容,由市場趨勢、合 作廠商和難易度的討論下,選擇博奕類遊戲為出發點,又以廣為人們所熟知的「大 樂透」為本組的開發主題,做出一款人人能輕鬆上手的網頁遊戲。

#### <span id="page-26-1"></span>**3.1.2** 工作分配

| 負責組員<br>工作內容 | 方俊皓 | 呂祐誠 | 黄子杰 | 鐘季恩 | 許亞傑 |
|--------------|-----|-----|-----|-----|-----|
| 資料蒐集         |     |     |     |     |     |
| 遊戲前端設計       |     |     |     |     |     |
| 遊戲後端設計       |     |     |     |     |     |
| 計畫書撰寫        |     |     |     |     |     |
| 書面撰寫         |     |     |     |     |     |
| 簡報撰寫         |     |     |     |     |     |
| 成果報告         |     |     |     |     |     |

表 2 工作分配表

#### <span id="page-26-2"></span>**3.1.3** 研究資料蒐集

參考維基百科作為基礎,再加上借閱相關開發書籍來增加自己對於網站開發 的認識,且在應用方面採用 Youtube 視頻作為參考及應用,視頻方向多為主要網頁 設計和主流玩法,此外在操作與製作的過程中,也參考了一般的教學網站。

#### <span id="page-27-0"></span>**3.1.4** 訂定研究計畫

大樂透在不同地方有不同規則與玩法,這裡採用網路所找尋常見的玩法,而 在賠率上,也會設計出不一樣的規則,如玩家在一直輸的情況下,會有回饋的機 制,降低玩家放棄遊玩的情況,增加玩家遊玩上的體驗。

#### <span id="page-27-1"></span>**3.1.5** 使用軟體開發

使用 JOuery 做為網頁撰寫的基礎,該程式不單單只是在撰寫上較其他程式簡 單,排版及效果不遜色於其他程式。

#### <span id="page-27-2"></span>**3.1.6** 程式開發設計

遊戲網頁遊戲設計上藉由 JQuery 設計網頁及排版外,再來就是關於規則庫方 面及賠率的撰寫,為了增加視覺上的觀感,遊戲的特效也是一大重點。

#### <span id="page-27-3"></span>**3.1.7** 程式測試及除錯

每當進度到一個階段後,會進行測試,逐一檢查程式上是否有錯誤或是問題, 沒有問題才會進行到下一個階段,當遇到問題時大家會提出來討論及解決,並尋 求指導老師的協助。

#### <span id="page-27-4"></span>**3.1.8** 完成網站建置

網頁遊戲的成品完成後,會將得到的研究過程及內容呈現在書面報告上,以 完成論文。

#### <span id="page-28-0"></span>**3.2** 大樂透遊戲規則

大樂透是一種樂透型的博奕遊戲。玩家們必須從 01~49 中選擇 7 個不重複的 號碼進行投注,每一組下注金額為50元。

開獎時,系統將隨機開出六個號碼加一個特別號,該組號碼就是該期大樂彩 的中獎號碼,也稱為「獎號」。當您的七個選號中,只少有三個(含)以上對中當 期開出之七個號碼(特別號只適用於貳獎、肆獎、陸獎和柒獎),即為中獎,並可 依規定兌領獎金。

#### <span id="page-28-1"></span>**3.2.1** 中獎方式

<span id="page-28-3"></span>

| 1X J<br>- 1 - <del>パ</del> / J - J - J |              |  |  |
|----------------------------------------|--------------|--|--|
| 中獎方式                                   | 獎項 (元)       |  |  |
| 與當期六個獎號完全相同                            | 頭獎           |  |  |
| 對中當期獎號之任五碼 + 特別號                       | 貳獎           |  |  |
| 對中當期獎號之任五碼                             | 參獎           |  |  |
| 對中當期獎號之任四碼 + 特別號                       | 肆獎           |  |  |
| 對中當期獎號之任四碼                             | 伍獎 NT\$2,000 |  |  |
| 對中當期獎號之任三碼 + 特別號                       | 陸獎 NT\$1,000 |  |  |
| 對中當期獎號之任兩碼 + 特別號                       | 柒獎 NT\$400   |  |  |
| 對中當期獎號之任三碼                             | 普獎 NT\$400   |  |  |

表 3 中獎方式

#### <span id="page-28-2"></span>**3.2.2** 獎金分配方式

當期總投注金額(銷售收入)乘以總獎金支出率即為當期『總獎金』。本遊戲 之總獎金支出率=56%。

伍獎獎金固定為每注新臺幣 2,000 元;

陸獎獎金固定為每注新臺幣 1,000 元;

柒獎及普獎獎金固定為每注新臺幣 400 元。

頭獎至肆獎之實際中獎金額係由總獎金扣除伍獎至普獎後之餘額,再依下列 獎金分配比率及實際中獎注數分配之(計算至元為止,元以下將無條件捨去)。

#### <span id="page-29-0"></span>**3.3** 網站架構

使用者開啟網站後會看到主介面會有會員登入、手動選號、電腦選號、各期 查詢等功能,會員頁面包括會員登入及註冊,需要先註冊會員才能夠進行選號, 選擇選號方式之後,即可選擇欲中獎之號碼,待系統開出號碼後就會自動兒獎並 告知玩家是否中獎,如圖 3-2 所示。

<span id="page-29-1"></span>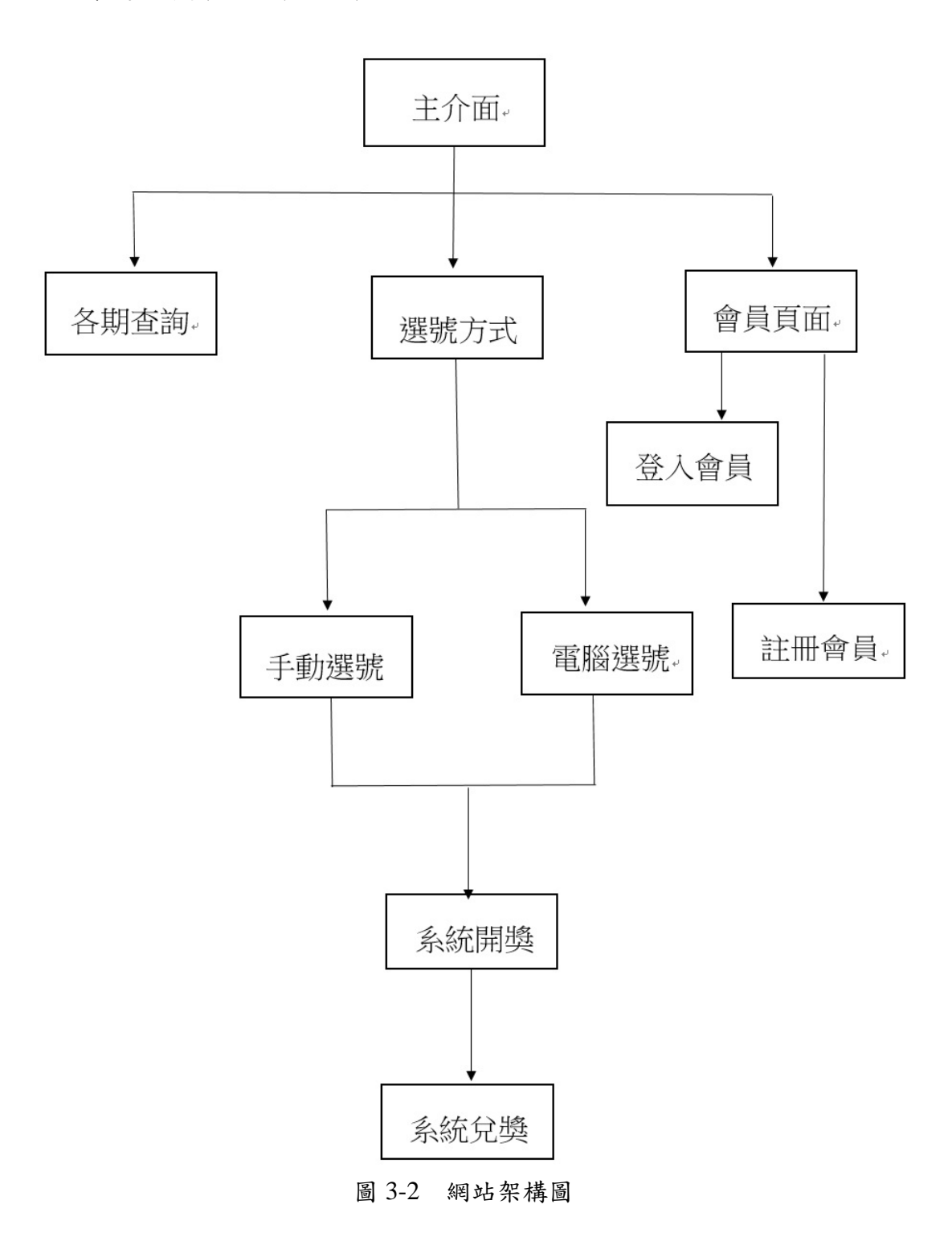

## <span id="page-30-0"></span>**3.4** 會員註冊流程圖

註冊系統流程圖,總共分為四項,首先進入註冊頁面,在輸入基本資料後, 系統會偵測輸入的資料是否正確,如有錯誤則重新輸入,最後資料填寫完畢後會 出現註冊成功的提示,即完成註冊,如圖 3-3 所示。

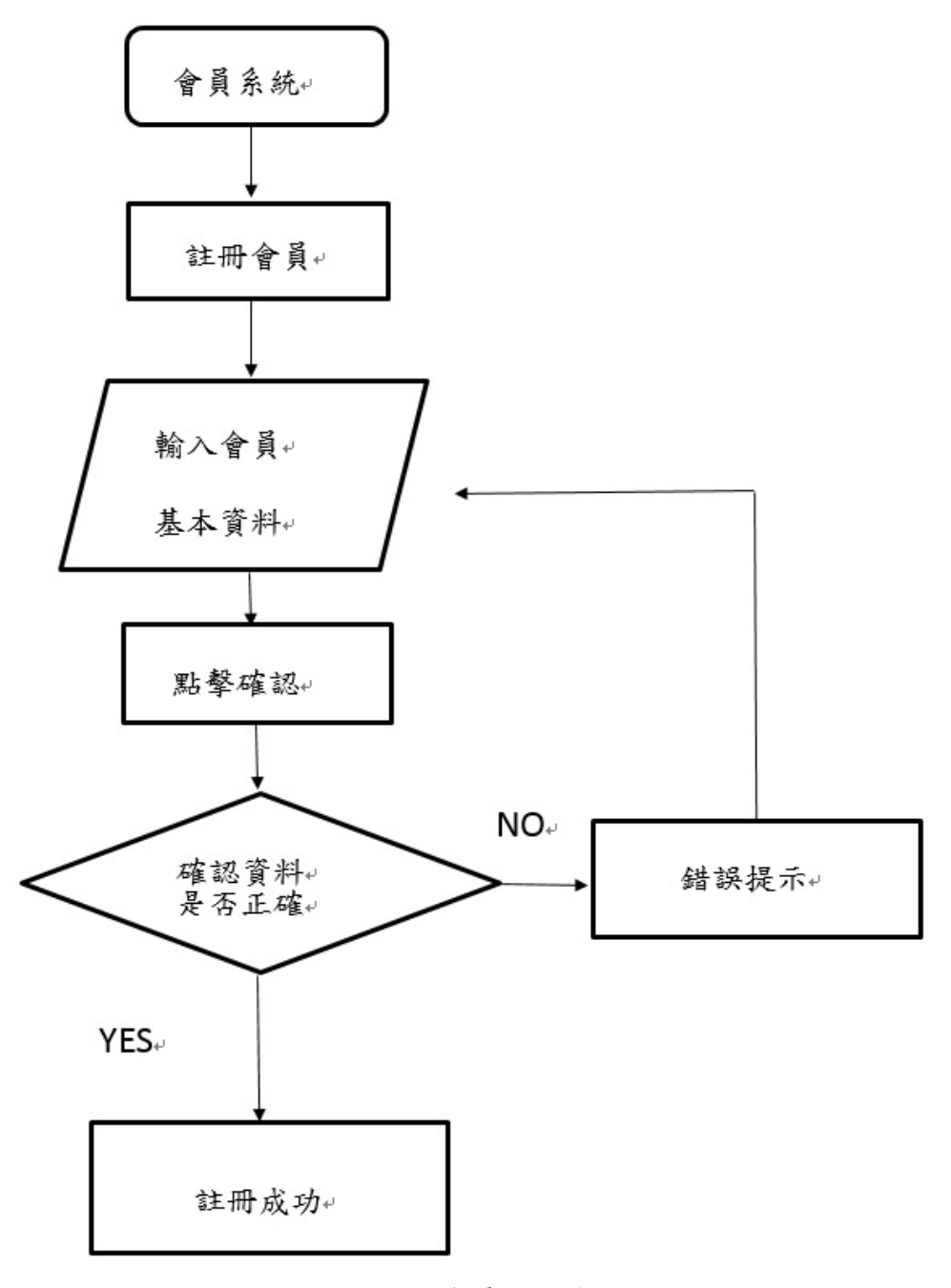

<span id="page-30-1"></span>圖 3-3 會員註冊流程圖

## <span id="page-31-0"></span>**3.5** 會員登入流程圖

會員登入系統流程圖,進入登入頁面,輸入帳號、密碼,輸入完成後系統會 偵測資料是否正確,如有錯誤則重新輸入,最後資料填寫完畢會出現登入成功的 提示,並可進入遊戲畫面,如圖 3-4 所示

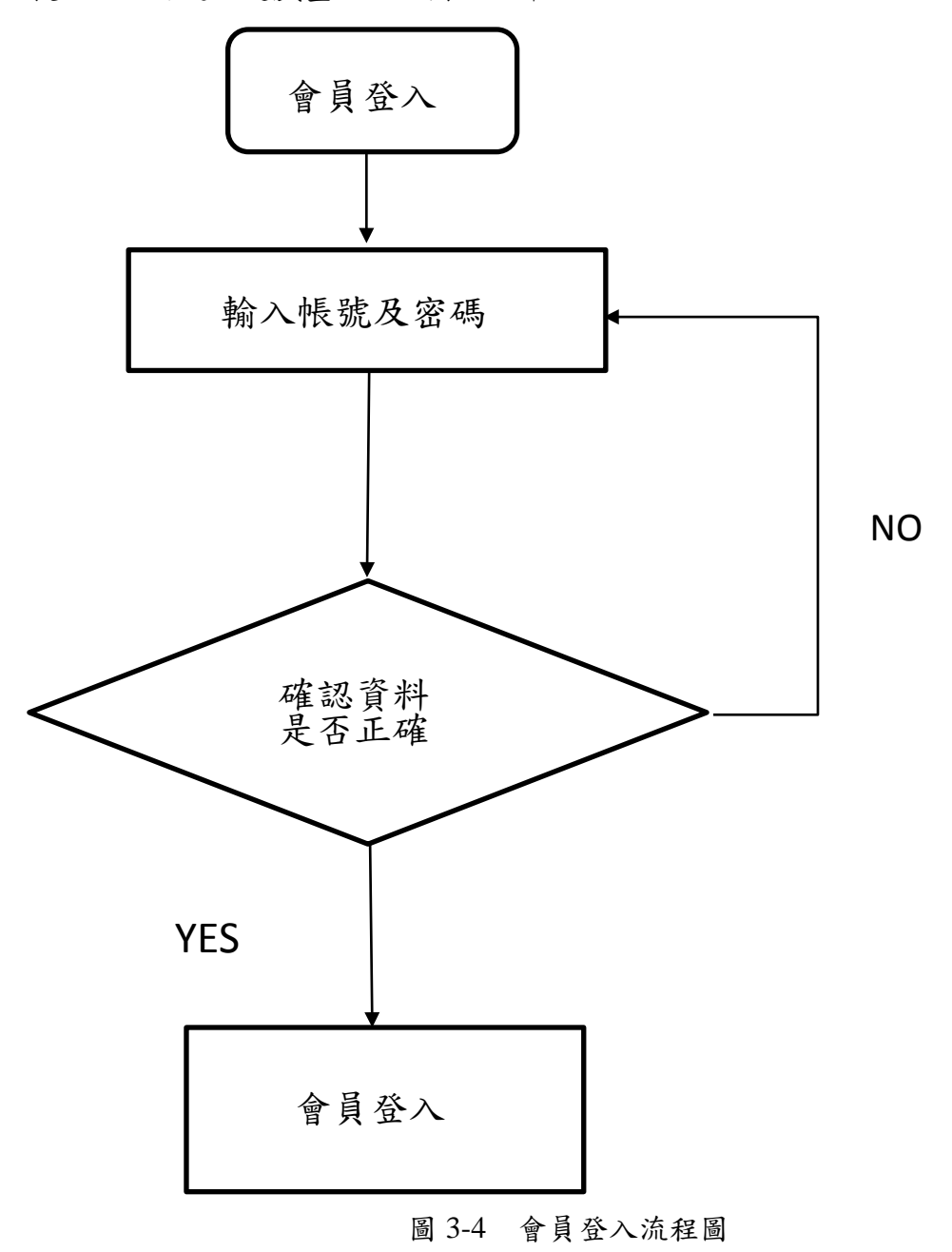

## <span id="page-32-0"></span>**3.6** 管理者登入流程圖

管理者必須經過帳號、密碼認證,才能進入到管理者頁面,即可顯示及刪除 購買資料,若有更改購買資料便會即時存入資料庫,且同步更新購買清單,如圖 3-5 所示。

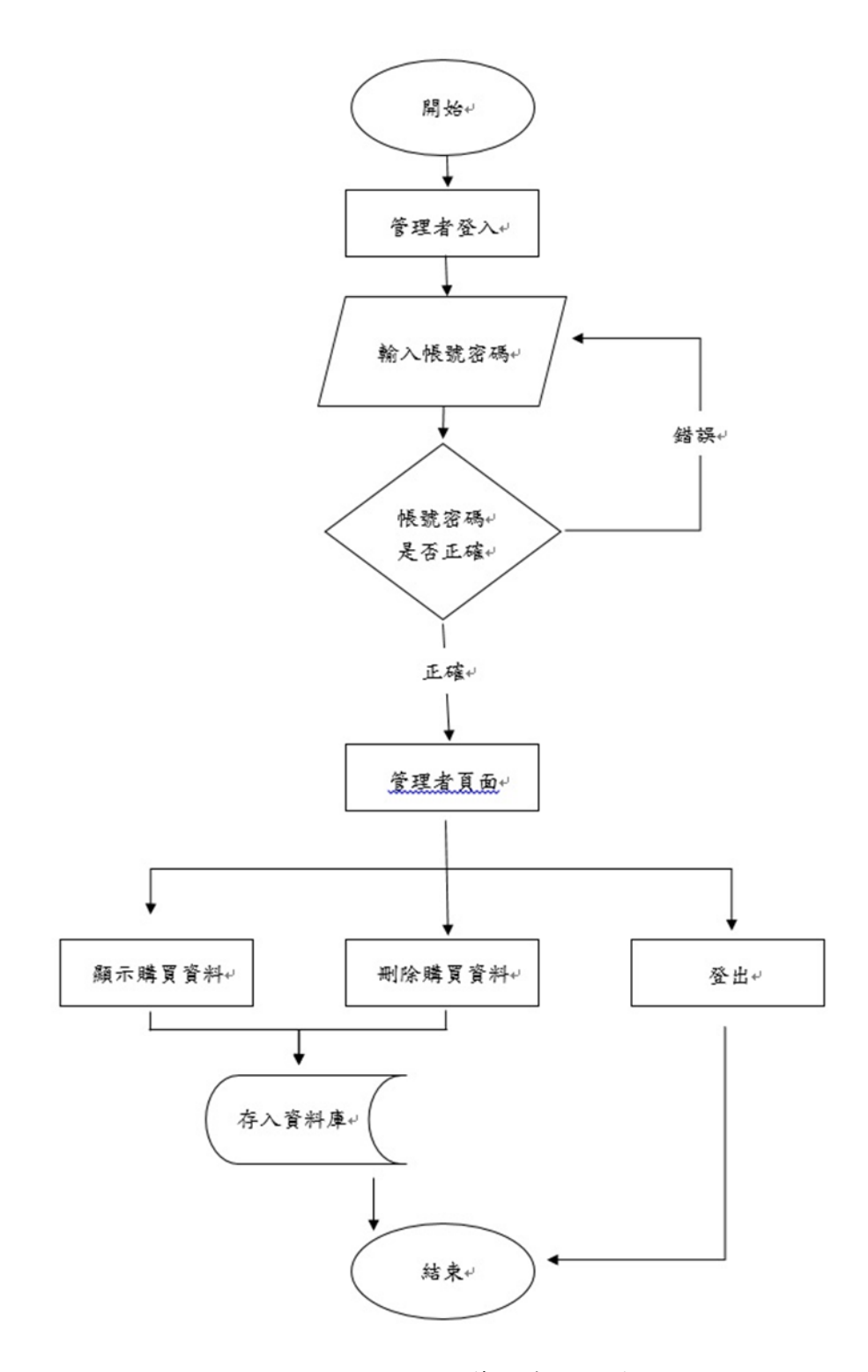

#### 圖 3-5 管理者登入流程圖

#### <span id="page-33-0"></span>**3.7 E-R model**

本系統的 E-R model 如下圖所示,分為會員、選號號碼、開獎獎號、管理者 及後台,會員實體包含了帳號、密碼、電子郵件、手機等屬性,選號號碼類別包 含了帳號、選號號碼,開獎獎號實體包含了日期及號碼,管理者包含了管理帳號 和管理密碼,後台實體包含了帳號、密碼、金額、號碼等屬性。

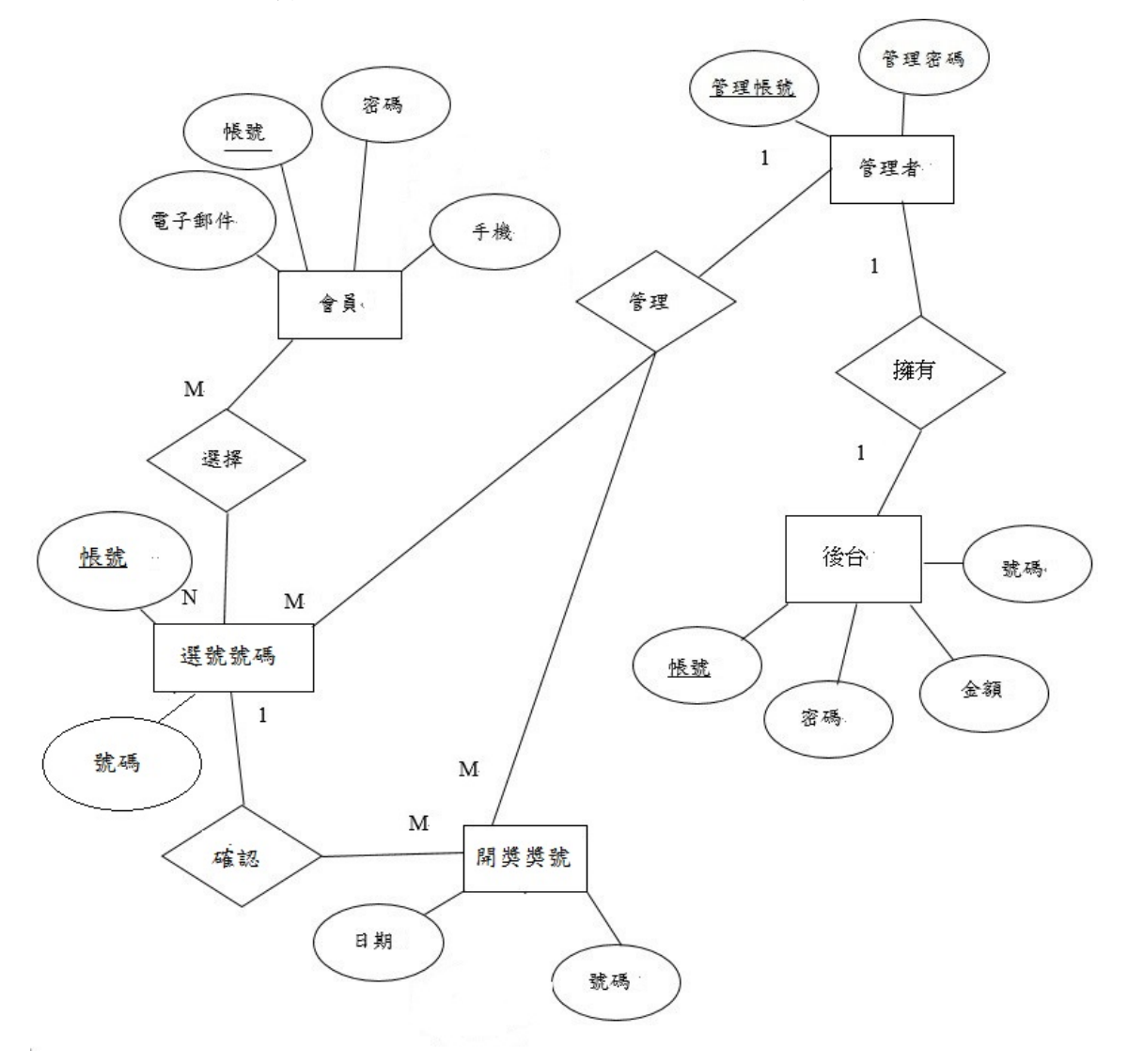

<span id="page-33-1"></span>圖 3-6 E-R model

#### <span id="page-34-0"></span>**3.8** 資料表

此資料表用來記錄後台管理者資料,內容包括管理者帳號、管理者密碼,如 表 4 所示。

表 4 管理者資料表

<span id="page-34-1"></span>

| 欄位名稱     | 欄位型態                 | 欄位說明 |
|----------|----------------------|------|
| account  | Varchar $(10)$       | 管理帳號 |
| password | $\text{Varchar}(10)$ | 管理密碼 |

此資料表用來記錄使用者的會員資料,內容包括帳號、密碼、電子信箱、手

機,如表 5 所示。

表 5 會員資料表

<span id="page-34-2"></span>

| 欄位名稱     | 欄位型態           | 欄位說明 |
|----------|----------------|------|
| account  | Varchar $(20)$ | 帳號   |
| password | Varchar $(20)$ | 密碼   |
| email    | Char(50)       | 電子郵件 |
| phone    | Int(20)        | 手機   |

此資料表用來記錄使用者選號的號碼,內容包括選號之帳號、選號之號碼, 如表 6 所示。

表 6 選號號碼表

<span id="page-34-3"></span>

| 欄位名稱    | 欄位型態           | 欄位說明 |
|---------|----------------|------|
| account | Varchar $(10)$ | 帳號   |
| numbers | Int(5)         | 號碼   |

此資料表用來記錄後台的會員資料,內容包括帳號、密碼、金額、號碼,如 表 7 所示。

表 7 後台表

| 欄位名稱     | 欄位型態           | 欄位說明 |
|----------|----------------|------|
| account  | Varchar $(20)$ | 帳號   |
| password | Varchar $(20)$ | 密碼   |
| moneys   | Int(5)         | 金額   |
| numbers  | Int(20)        | 號碼   |

此資料表為記錄開獎時的號碼,如表 8 所示。

| 欄位名稱    | 欄位型態                 | 欄位說明 |
|---------|----------------------|------|
| Day     | $\text{Varchar}(10)$ | 日期   |
| numbers | Int(10)              | 號碼   |

表 8 開獎獎號表

## <span id="page-36-0"></span>**3.9** 甘特圖

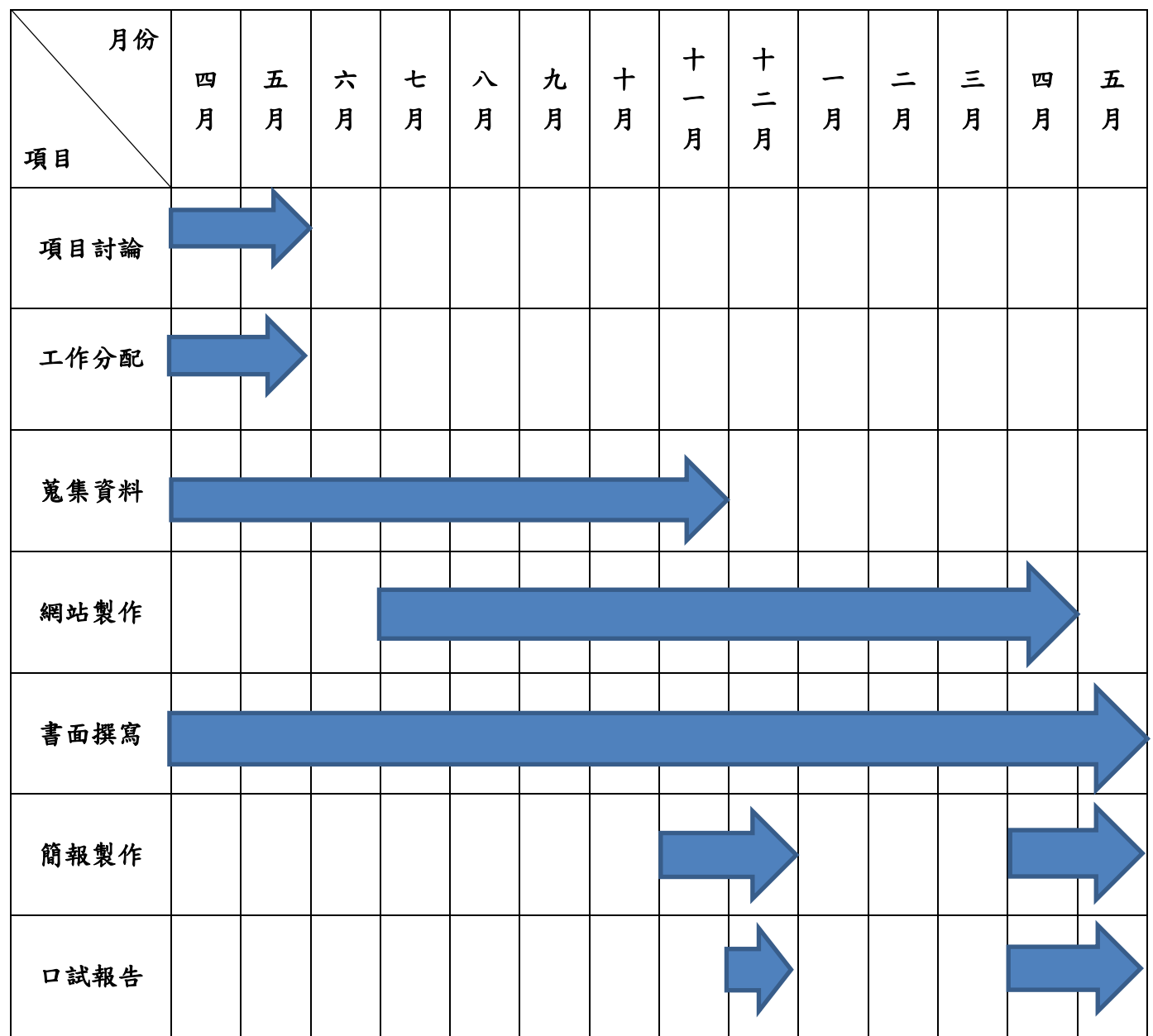

圖 3-7 甘特圖

# <span id="page-37-0"></span>第肆章 系統操作介面

## <span id="page-37-1"></span>**4.1** 網站首頁

圖 4-1 為我們的首頁,其中包含了登入、網站介紹、手動選號、電腦選號、各 期號碼查詢及關於我們。

<span id="page-37-2"></span>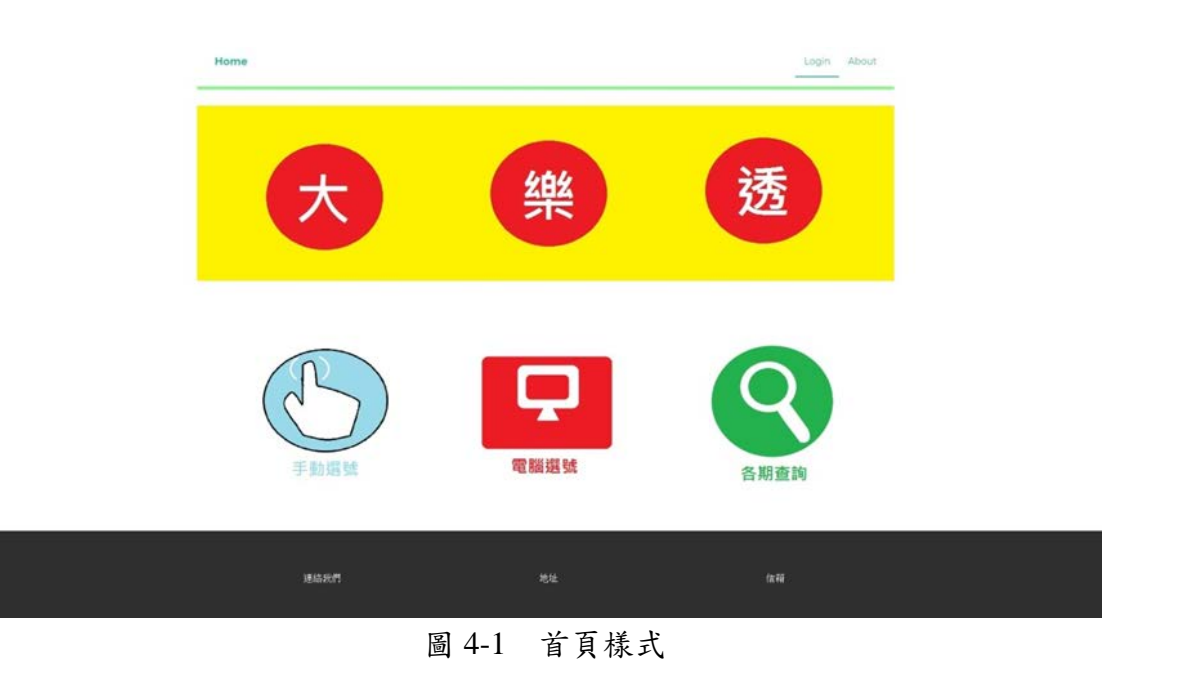

## <span id="page-38-0"></span>**4.2** 登入畫面

圖 4-2 是網站的登入畫面,在進行選號前,需要登入您的會員。

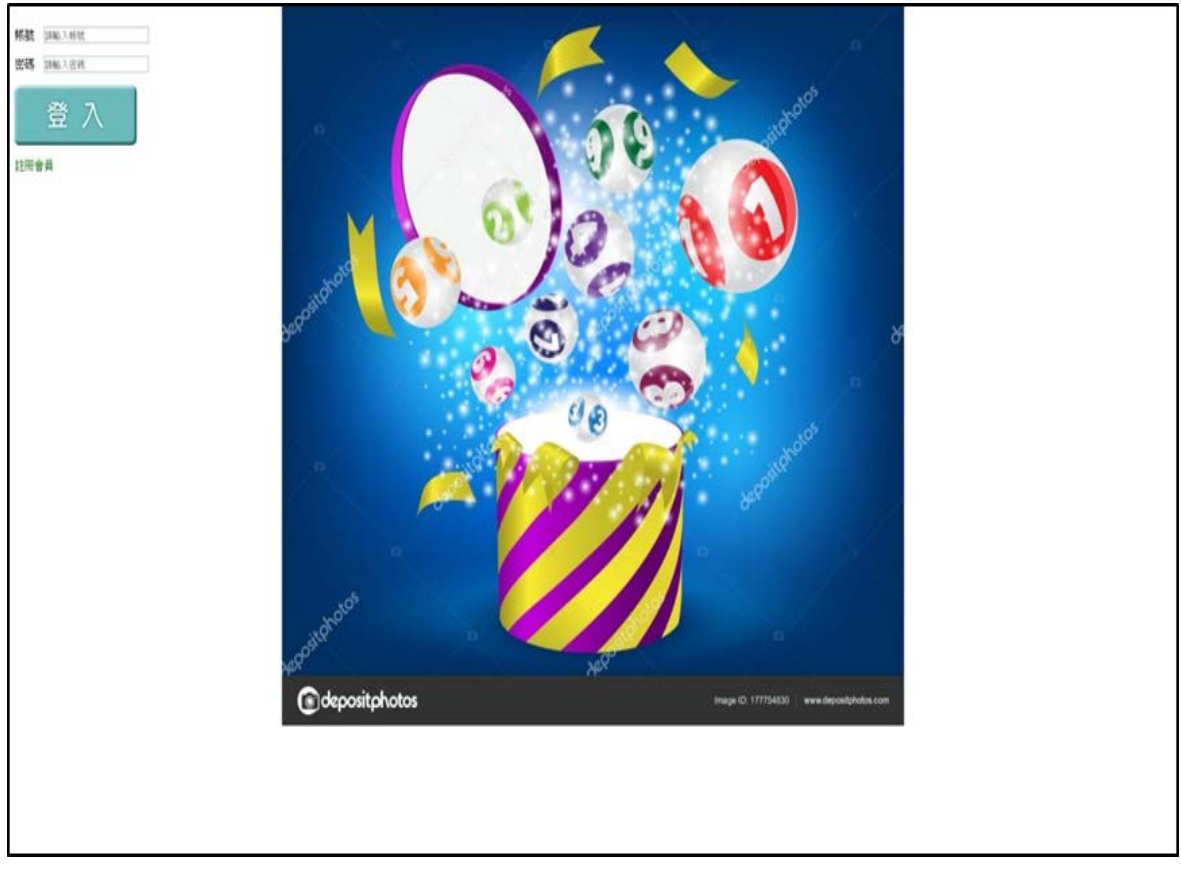

<span id="page-38-1"></span>圖 4-2 登入頁面樣式

## <span id="page-39-0"></span>**4.3** 註冊畫面

圖 4-3 為註冊頁面,如為非會員,點選下方註冊會員,即可進入註冊成為會員。

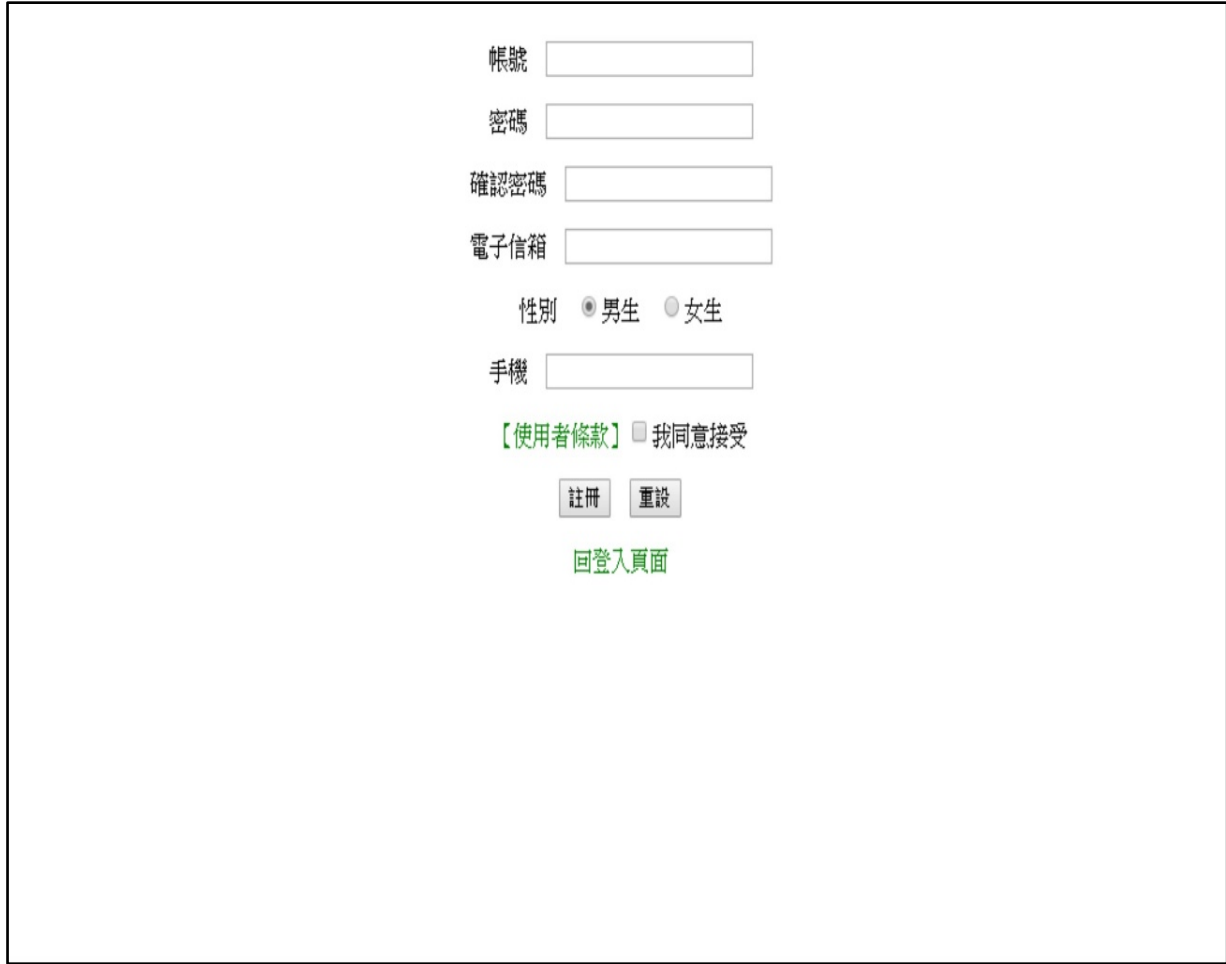

<span id="page-39-1"></span>圖 4-3 註冊頁面樣式

### <span id="page-40-0"></span>**4.4** 選號畫面

圖 4-4 為選號畫面,當登入會員後,即可開始選號,可自行選擇電腦選號或手 動選號。

<span id="page-40-1"></span>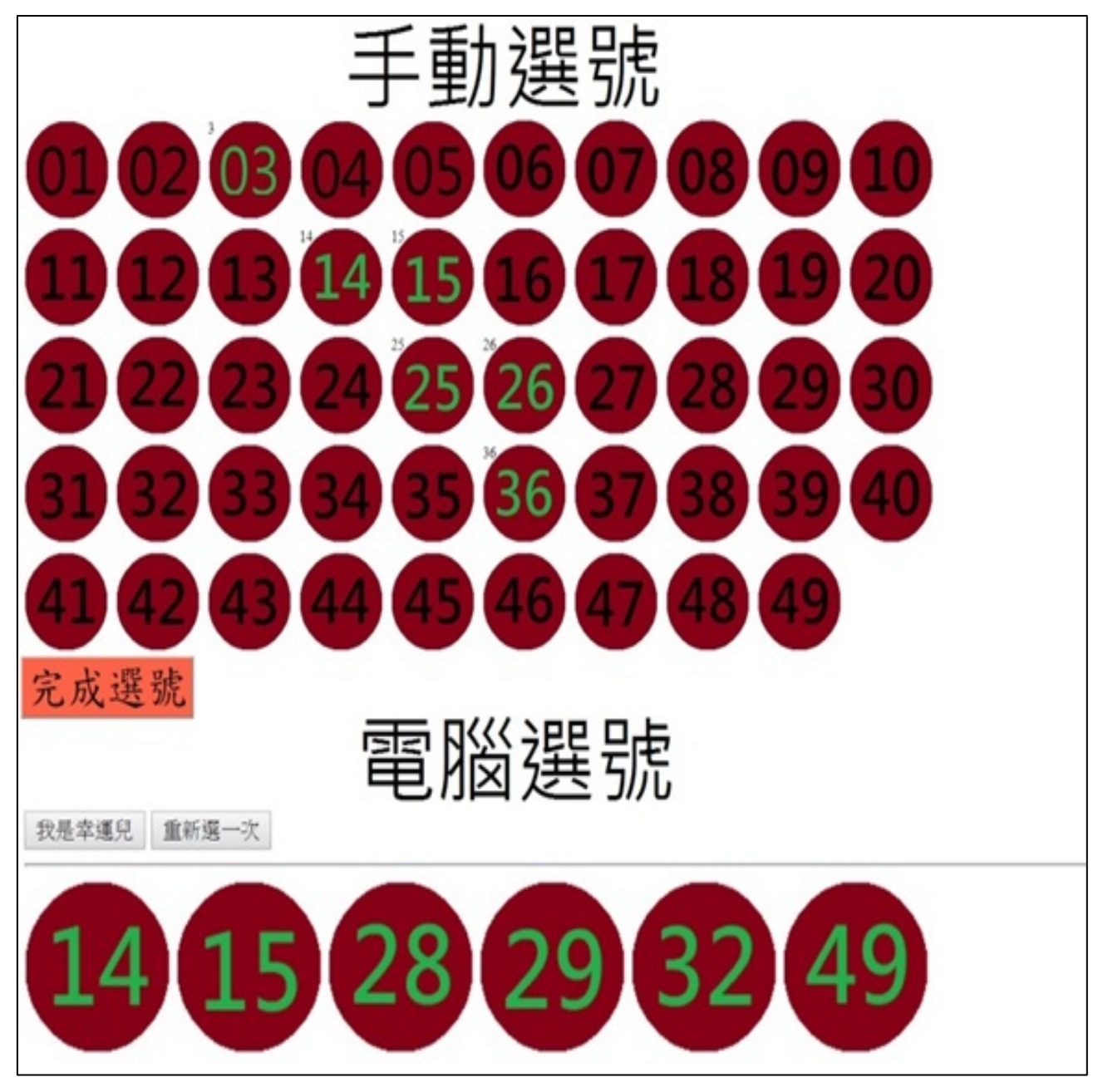

圖 4-4 選號頁面樣式

## <span id="page-41-0"></span>**4.5** 開獎號碼

圖 4-5 為開獎號碼,系統會自動進行兌獎,判斷出有無中獎,中獎時會根據所 中的獎項,直接配發金額至帳戶中。

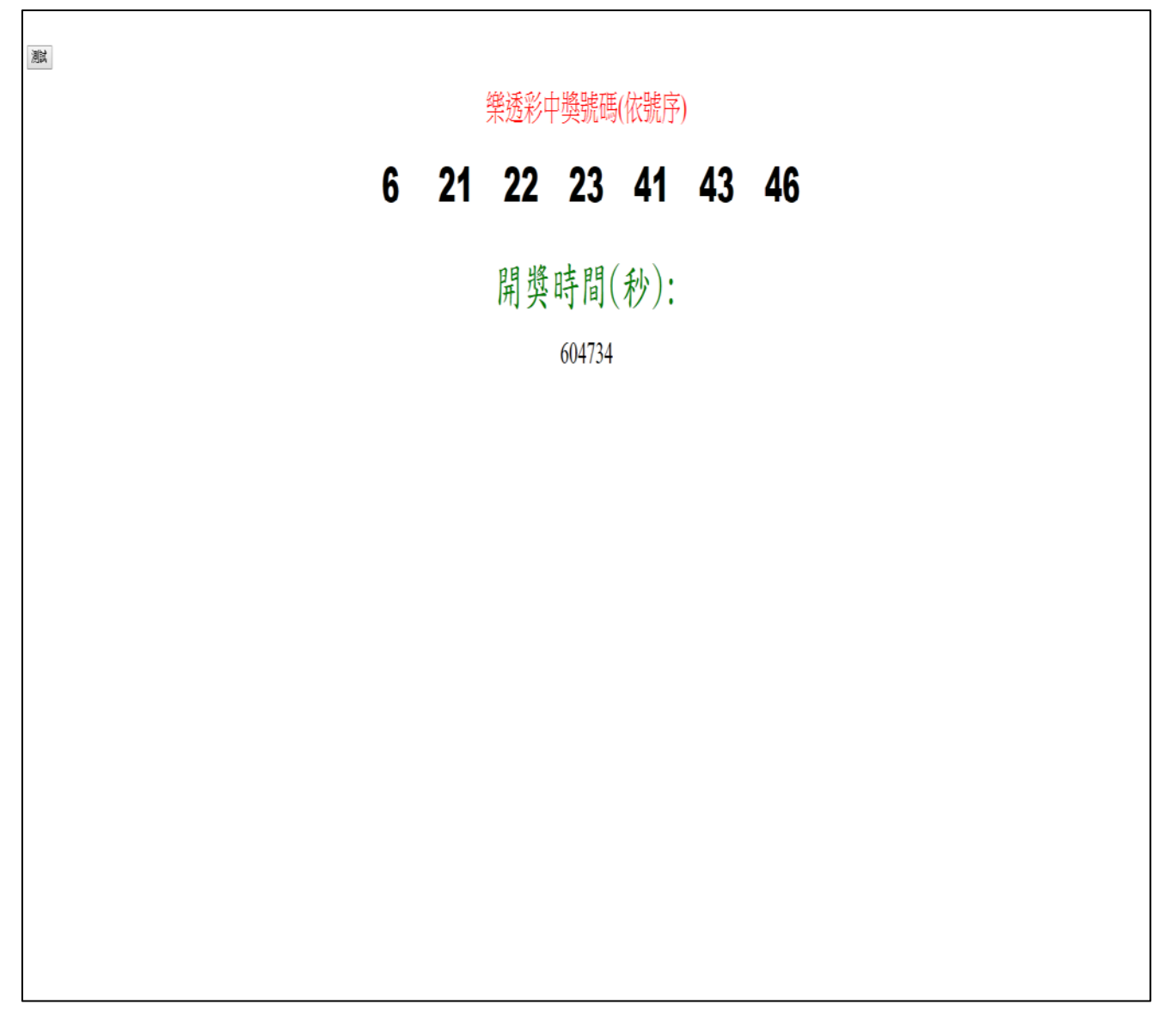

圖 4-5 開獎畫面

## <span id="page-42-0"></span>**4.6** 後台管理畫面

圖 4-6 為後台管理畫面,在登入管理者帳號後,方能管理所有會員資料。

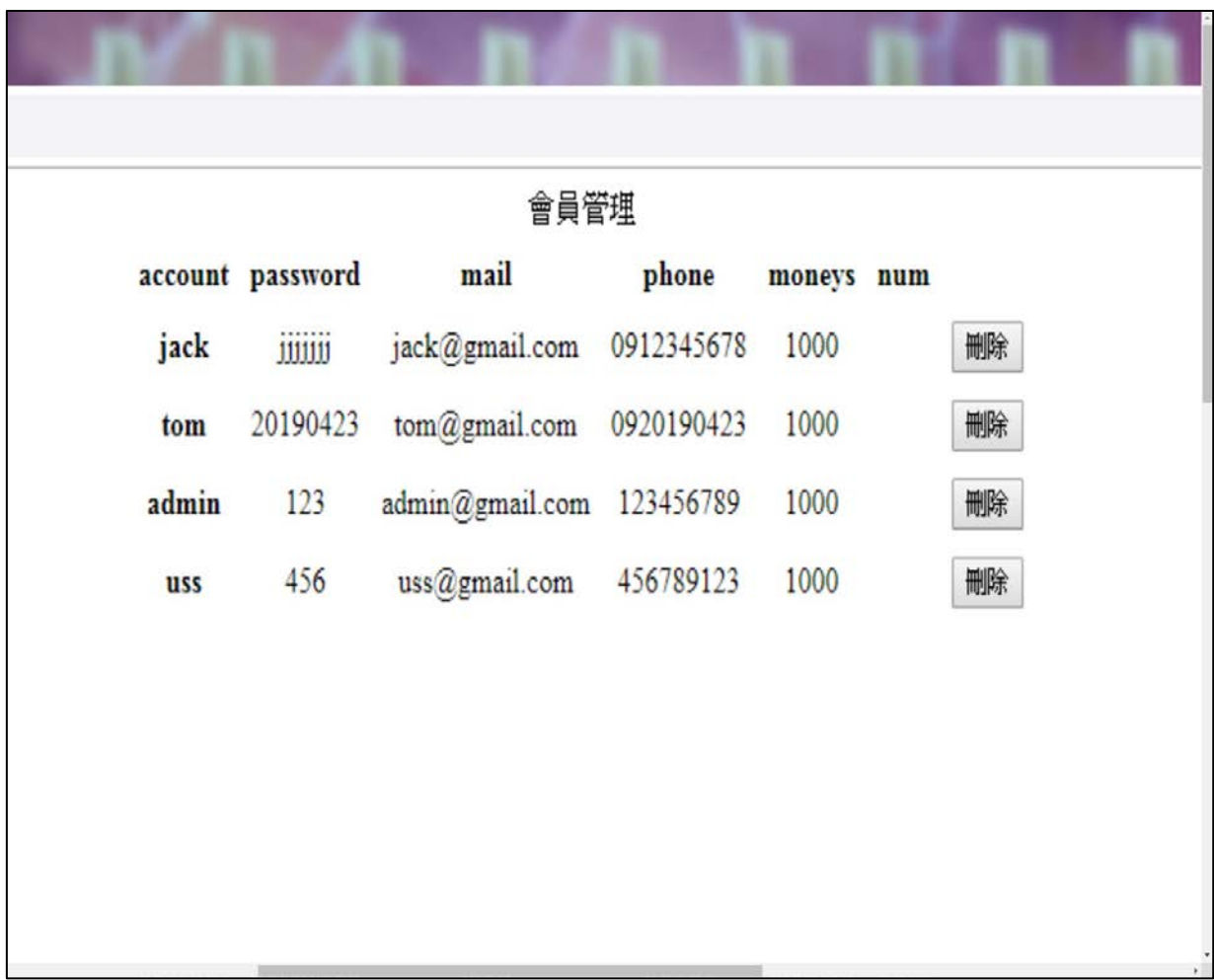

<span id="page-42-1"></span>圖 4-6 後台管理頁面樣式

## <span id="page-43-0"></span>第伍章 結論

本專題是將大樂透遊戲與網頁作結合,讓使用者可以在網站上進行遊玩,不 用出門也能享受到大樂透的樂趣,也增加除了市面上常看到的撲克牌、麻將博弈 遊戲外的新一種玩法,為使用者增添遊戲的新鮮感。

網站中設計了一個簡單的博弈遊戲,並將網站分為前台與後台兩部份作管理, 前台部份設計了登入會員、線上選號,藉由登入會員辨識玩家的身份,線上選號 製作了電腦選號,由電腦隨機分配號碼給玩家,以及手動選號,是由玩家自行挑 選想要的號碼,號碼選擇完後,系統會自行偵錯,當超過或低於七個號碼時,系 統就會要求玩家重新做選擇,而後台部分設置了管理者帳戶,能夠清楚知道會員 的數據,包含了帳號、密碼、信箱、電話、與現有金額。

將大樂透製作成網頁遊戲,不僅能讓玩家在網站上就能體驗到大樂透的樂趣, 也是在博奕類的遊戲體驗一個新鮮感,不過有利也有弊,玩大樂透的族群不單單 是年輕族群,也會有年長者,對於那些年長者或不善於使用電腦的人來說,依舊 還是會選擇紙本簽賭,因此未來可針對網頁設計進行分眾模式設計,並針對不同 年齡層進行分析,進一步了解博弈類遊戲操作之研究。

- 33 -

## 參考文獻

<span id="page-44-0"></span>(1)大樂透維基百科:《中文維基百科》。

https://zh.wikipedia.org/wiki/%E4%B8%AD%E8%8F%AF%E6%B0%91%E5%9C%8

B%E5%85%AC%E7%9B%8A%E5%BD%A9%E5%88%B8。

(2)flyingV:《flyingV》。https://www.flyingv.cc/。

(3)JQuery:《中文維基百科》。https://zh.wikipedia.org/wiki/JQuery。

(4)JavaScript:。《中文維基百科》。https://zh.wikipedia.org/wiki/JavaScript。

(5)Eclipse:。《中文維基百科》。https://zh.wikipedia.org/zh-tw/Eclipse。

(6)ApacheTomcat:。《中文維基百科》。

Tomcat:https://zh.wikipedia.org/wiki/Apache\_Tomcat。

(7)Css:《中文維基百科》。

https://zh.wikipedia.org/wiki/%E5%B1%82%E5%8F%A0%E6%A0%B7%E5%BC%8 F%E8%A1%A8。

## 附錄:程式說明

## <span id="page-45-1"></span><span id="page-45-0"></span>**1.** 會員登錄系統**.**

<%@ page contentType="text/html; charset=Big5"%>  $\langle\% \varnothing \rangle$  page import= "java.sql.\*"%>

<head>  $\langle$ link rel = "stylesheet" href = "css/layout.css"> </head>

 $< \frac{0}{0}$ 

```
 String JDriver = "sun.jdbc.odbc.JdbcOdbcDriver";
   String connectDB="jdbc:odbc:mydb";
   Class.forName(JDriver);
   Connection con = DriverManager.getConnection(connectDB);
  Statement stmt = con.createStatement();
  String getuid = request.getParameter("uid");
  String getupsw = request.getParameter("upsw");
  String sql = "select * from member where account = "+ getuid + "' and
password = " + getupsw + "''";ResultSet rs = stmt.executeQuery(sql);
   int permissions = 3;
  if(rs.next()) permissions = 2;
  if(permissions = 2 \& getuid.equals("admin")) {
    permissions = 1;
   }
  if (getuid.equals("admin") & & permissions == 1) {
    response.sendRedirect("manager.jsp");
```
// response.sendRedirect("manager.html"); session.setAttribute("loginUser", getuid);

```
// out.print("<tr><td>登出: <td><a href = logout.jsp?where=manager>" +
session.getAttribute(a) + "\langle a \rangle - \langle b \rangle /* \langle b \rangle /* \langle b \rangle
```

```
} else if (permissions == 2) {
     response.sendRedirect("index.html");
     session.setAttribute("loginUser", getuid);
// out.print("<tr><td>登出: <td><a href = logout.jsp?where=index>" +
session.getAttribute("loginUser") + "</a> </table>");
   } else {
    response.sendRedirect("login.jsp?upswerror=dhtffgdsd");
   }
   stmt.close();
   con.close();
```
 $% >$ 

## <span id="page-47-0"></span>**2.** 會員註冊系統**.**

 $\langle\% \varnothing \rangle$  page import= "java.sql.\*"%> <%@ page contentType="text/html;charset=big5" %>

 $< \frac{0}{0}$ 

 String JDriver = "sun.jdbc.odbc.JdbcOdbcDriver"; String connectDB="jdbc:odbc:mydb"; Class.forName(JDriver); Connection con = DriverManager.getConnection(connectDB); Statement stmt =  $con.createStatement()$ :

 String geturid = request.getParameter("uid"); String getupsw = request.getParameter("upsw"); String getupsw\_check = request.getParameter("upsw\_check"); String getmail = request.getParameter("mail"); String getsex = request.getParameter("sex"); String getagree = request.getParameter("agree"); String getph = request.getParameter("phone");

String sql = "insert into member (account, password, mail, phone) values (" $+$ geturid + "', "' + getupsw + "', "' + getmail + "', "' + getph + "')";

String errormsg = "";

if (geturid.length()  $== 0$ ) errormsg  $+=$  "uidnull,";

if (getupsw.length()  $== 0$ ) errormsg  $+=$  "upswnull,";

if (getupsw.equals(getupsw\_check) == false) errormsg  $+=$  "pswinconsist,";

if (getmail.length() =  $=$  0) errormsg + = "emailnull,";

if (getsex.length() =  $= 0$ ) errormsg  $=$  "sexnull,";

if (getph.length()  $== 0$ ) errormsg  $+=$  "phnull,";

// if (document.form1.agree.checked) {

```
if (getupsw.equals(getupsw_check) && errormsg.length() == 0) {
    stmt.executeUpdate(sql);
    out.print("<center>恭喜完成註冊,即日起註冊永久送點數!!!<br><a
href = 'login.jsp'>立即開始選號</a>");
    stmt.close();
    con.close();
     } else response.sendRedirect("registration.html?emptyfield=" + errormsg);
```
 $/* \}$ else {

out.print("請查看並接受使用者條款");

}\*/

 $% >$ 

## <span id="page-49-0"></span>**3.** 後台管理者系統

```
<%@ page contentType="text/html;charset=big5" %>
\langle\% \varnothing \rangle page import= "java.sql.*" % >
\langle\% \, \mathcal{Q} \rangle page import= "java.io.*" %>
<title>Manager</title>
<center>會員管理
< 0/2String a = "loginUser":
     if(session.getAttribute("loq = \text{null}) {
     } else {
           out.print("<table align = right><tr>>td>登出: <td><a href = login.jsp>"
```

```
+ session.getAttribute(a) + "\langle a \rangle \langle \langle \text{table} \rangle");
```

```
}
```

```
 String JDriver = "sun.jdbc.odbc.JdbcOdbcDriver";
 String connectDB="jdbc:odbc:myDB";
StringBuffer sb = new StringBuffer);
 Class.forName(JDriver);
 Connection con = DriverManager.getConnection(connectDB);
 Statement stmt = con.createStatement();
```

```
 String sql= "select * from member";
 String time = request.getParameter("datetime");
String temp = "";
```

```
 if (stmt.execute(sql)){
ResultSet rs = \text{stmt.getResultSet};
 ResultSetMetaData md = rs.getMetaData();
 int colCount = md.getColumnCount();
sb.append("<form medhod = post action = check.jsp>");
sb.append("<table cellspacing = 10><tr>");
```

```
sb.append("<div id = tf);
  for (int i = 1; i \le colCount; i++)
     sb.append("<th align = center>" + md.getColumnLabel(i));
   while (rs.next()){
     sb.append("\langle tr \rangle");
     for (int i = 1; i <= 1; i++){
          sb.append("ltth align = center>");
          Object obj = rs.getObject(i);if (obj != null) sb.append(obj.toString());
                    temp = obj.toString(); }else
                    sb.append("\&nbg;"); }
     for (int i = 2; i <= 4; i++){
           sb.append("<td align = center>");
          Object obj = rs.getObject(i);if (obj != null) sb.append(obj.toString());
           else
                    sb.append(" ");
      }
      sb.append("<td>");
// sb.append("<input type = submit name = " + temp + " value = 刪除>");
   }
   }
  String result = sb.toString();
   out.print(result);
  stmt.close();
   con.close();
    % >
```